## **SONY.**

# Мини Hi-Fi компонентна система

**BG** 

MHC-GTZ5 MHC-GTZ4 / GTZ4i MHC-GTZ3 / GTZ3i MHC-GTZ2 / GTZ2i LBT-GTZ4i Инструкции за експлоатация

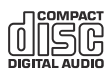

©2009 Sony Corporation

## **ПРЕДУПРЕЖДЕНИЕ**

За да намалите риска от пожар или токов удар, не излагайте устройството на дъжд или влага. За да намалите риска от пожар, не покривайте вентилационните отвори на устройството с вестници, покривки, пердета и др. Не поставяйте източници на открит огън – например запалени свещи, върху устройството.

За да ограничите риска от пожар или токов удар, не мокрете устройството с течност, а също така и не поставяйте върху устройството предмети, пълни с течност – например вази.

Тъй като захранващият кабел се използва за включване и изключване на устройството от мрежата, свържете устройството към леснодостъпен контакт.

Ако забележите някаква нередност или необичайно функциониране на устройството, незабавно изключете щепсела от контакта.

Не поставяйте устройството в затворени пространства, като например лавици или вградени шкафове.

Не излагайте батерията или устройството със заредена батерия на високи температури, като например на пряка слънчева светлина, на въздействието на огън или на други подобни влияния. Прекалено силният звук от слушалките може да доведе до влошаване на слуха ви.

Устройството не е изключено от мрежата, докато захранващия кабел е свързан към контакта, дори самото устройство да е изключено.

## **ВНИМАНИЕ**

Употребата на оптични инструменти с този продукт увеличава риска от потенциално нараняване на очите ви.

## **Освен за потребителите в САЩ**

**CLASS 1 LASER PRODUCT** LUOKAN 1 LASERLAITE KLASS 1 LASERAPPARAT

Това устройство е класифицирано като продукт CLASS 1 LASER. Етикетът се намира на задния панел.

## **ПРЕДУПРЕЖДЕНИЕ**

Това оборудване е тествано и е съвместимо с ограниченията за клас B цифрови устройства, съобразено с част 15 от FCC регулациите. Тези ограничения са създадени, за да придадат известна защита при инсталация в дома. Устройството генерира, използва и може да излъчва радио-честотна енергия, и ако не е инсталирано и не бъде използвано в съответствие с инструкциите, може да причини смущения на радио комуникациите. Въпреки това, не съществува гаранция, че не биха се появили смущения дори при определен начин на инсталация. Ако това устройство причини смущения на радио или телевизионно приемане, които могат да бъдат установени чрез неколкократно включване или изключване на оборудването, потребителят може да се справи с проблема, като използва един или повече от изброените по-долу методи:

- Като премести или пренасочи приемната антена.

- Като увеличи разстоянието между устройството и приемника.

- Като свърже устройството в контакт от мрежата, различен от този, в който е включен приемникът. - Като потърси помощ от доставчика на устройството или от опитен радио/телевизионен техник.

## **ВНИМАНИЕ**

Бъдете внимателни и не извършвайте промени или модификации, които не са одобрени от това ръководство, защото това може да наруши правилната работа с устройството.

#### **Важна информация за безопасност**

- 1) Прочетете тези инструкции.
- 2) Запазете това ръководство.
- 3) Вслушвайте се във всички предупреждения.
- 4) Следвайте всички инструкции.
- 5) Не използвайте устройството близо до вода.
- 6) Почиствайте устройството само със сухо парче плат.
- 7) Не блокирайте отворите за вентилация на системата. Инсталирайте в съответствие с инструкциите на

производителя.

- 8) Не инсталирайте близо до топлинни източници, като например в близост до радиатори, климатици, печки или други уреди (включително усилватели), които произвеждат и излъчват топлина.
- 9) Съобразявайте се с предпазната функция на поляризирания или заземения щекер. Поляризираният щекер има два куплунга, като единият е по-широк от другия. Заземеният щекер има два куплунга и трето заземяващо краче. Широкият куплунг или третото краче са за защита. Ако приложеният щекер не влиза в контакта,

консултирайте се с електротехник, за да подмени вида на контакта.

- 10) Внимавайте да не настъпвате захранващия кабел и също така пазете захранващия кабел от прегъване. Особено внимавайте за кабела в областта на щекерите и за местата, от където кабелът излиза от устройството.
- 11) Използвайте само аксесоари и други допълнителни устройства, препоръчани от производителя.
- 12) Използвайте устройството единствено със стойката, статива, скобата или поставката, препоръчани от производителя или продадени с устройството.

Когато използвате масичка на колела, внимавайте да не се нараните, когато местите устройството/ масичката в случай, че масичката се преобърне.

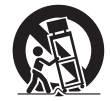

- 13) Изключвайте устройството по време на гръмотевични бури или когато не планирате да го използвате за дълъг период от време.
- 14) За сервизно обслужване се обръщайте единствено към квалифициран сервиз. Сервизно обслужване се налага, когато устройството е повредено по някакъв начин – например, ако има повреда в захранващия кабел или щекера, когато в устройството попадне течност или твърд предмет, когато устройството бъде изложено на дъжд или влага, а също и когато устройството не работи правилно или ако бъде изпуснато.

## **Забележка за потребители: Следната информация се отнася за оборудването, продадено в страни, които попадат под изискванията на директивите на Европейския съюз**

Производителят на този продукт е Sony Corporation, 1-7-1 Konan Minato-ku Токио, 108-0075 Япония. Оторизираният представител за ЕМС и безопасност на продукта е Sony Германия GmbH, Hedelfinger Strasse 61, 70327 Щутгарт, Германия. За сервизно обслужване и в случай на проблеми с гаранцията, моля, обръщайте се към адресите, които са указани в отделните сервизни книжни и гаранционни карти. Изхвърляне на стари електрически и електронни уреди

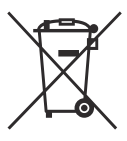

**(Приложимо за страните от Европейския съюз и други европейски страни, използващи система за разделно събиране на отпадъци)**

Този символ на устройството или на неговата опаковка показва,

че този продукт не трябва да се третира като домашен отпадък. Вместо това, той трябва да бъде предаден в съответните пунктове за рециклиране на електрически и електронни уреди. Изхвърляйки този продукт на правилното място, вие предотвратявате потенциални негативни последици за околната среда и човешкото здраве, които в противен случай могат да се случат при неправилното изхвърляне на продукта. Рециклирането на материалите ще помогне за запазването на естествените ресурси. За по-подробна информация относно рециклирането на този продукт, моля, свържете се с местния градски офис, службата за изхвърляне на отпадъци или с магазина, от който сте закупили продукта.

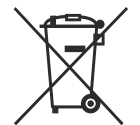

#### **Изхвърляне на използваните батерии**

**(за страните от Европейския съюз и други европейски страни със система за разделно събиране на отпадъците)**

Този символ на батерията или опаковката й показва, че батерията, приложена към този продукт, не трябва да се третира като домашен отпадък.

Възможно е при определени видове батерии този символ да бъде използван заедно с химически означения. Химическият символ на живака (Hg) или оловото (Pb) се добавят, ако батерията съдържа повече от 0.0005% живак или 0.004% олово. Изхвърляйки тези батерии на правилното място, вие предотвратявате потенциални негативни последици за околната среда и човешкото здраве, които в противен случай, при неправилното изхвърляне на батериите, могат да бъдат причинени. Рециклирането на материалите ще помогне за запазването на природните ресурси.

В случаите когато по причини на безопасността, правилната работа или запазване на данните, е необходимо да се поддържа непрекъсната връзка с вградената батерия, батерията трябва да се подменя единствено от квалифициран персонал.

За да осигурите правилното третиране на батерията, когато батерията се изтощи, я предайте на съответното място за рециклиране на електрически и електронни уреди.

За всички други батерии, моля, вижте раздела относно безопасното отстраняване на батерията от продукта. Предайте батерията в съответния пункт за рециклиране на батерии.

За по-подробна информация относно рециклирането на този продукт или батерия, моля, свържете се с общинската служба във вашия град, службата за изхвърляне на отпадъци или магазина, от който сте закупили продукта.

## **Забележка за двустранни дискове (DualDisc)**

Двустранните дискове са продукт, който съдържа DVD записан материал от едната страна и цифров аудио материал от другата. Въпреки това, тъй като страната с аудио материала не е съвместима с Compact Disc (CD) стандарта, възпроизвеждането на този продукт не е гарантирано.

## **Музикални дискове, кодирани с помощта на технологиите за защита на авторското право**

Този продукт е проектиран да възпроизвежда дискове, които съответстват с компакт диск (CD) стандарта. Напоследък някои музикални компании произвеждат дискове, кодирани посредством технологиите за защита на авторското право. Възможно е някои от тези дискове да не съответстват на компакт диск стандарта и да не могат да бъдат възпроизвеждани на това устройство.

#### "WALKMAN" и логото "WALKMAN" са регистрирани търговски марки на Sony Corporation.

MICROVAULT е търговска марка на Sony Corporation.

MPEG Layer-3 технологията за аудио кодиране е лицензирана от Fraunhofer IIS и Thomson.

Windows Media е регистрирана търговска марка на Microsoft Corporation в САШ и/или други държави.

"Memory Stick" е търговска марка на Sony Corporation.

iPod е търговска марка на Apple Inc., регистрирана в САЩ и други държави.

## **Относно това ръководство**

Инструкциите в това ръководство се отнасят за моделите MHC-GTZ5, MHC-GTZ4 / GTZ4i, MHC-GTZ3 / GTZ3i, MHC-GTZ2 / GTZ2i и LBT-GTZ4i. В това ръководство за илюстрация на основните положения е използван моделът MHC-GTZ5. Изключение правят случаите, в които изрично е упоменато друго.

#### **Моделът MHC-GTZ5 се състои от:**

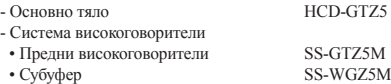

#### **Моделът MHC-GTZ4 / GTZ4i се състои от:**

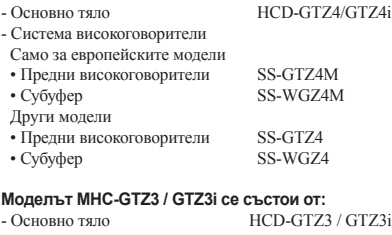

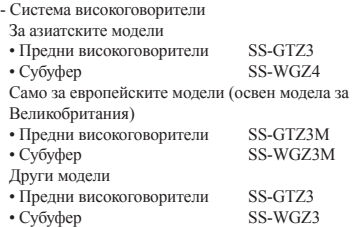

#### **Моделът MHC-GTZ2 / GTZ2i се състои от:**

- Основно тяло HCD-GTZ2/GTZ2i
- Система високоговорители
- Само за европейските модели • Предни високоговорители SS-GTZ3M Други модели • Предни високоговорители SS-GTZ3

#### **Моделът LBT-GTZ4i се състои от:**

- Основно тяло HCD-GTZ4i - Система високоговорители • Предни високоговорители SS-GTZ4A • Субуфер SS-WGZ3A

## **Съдържание**

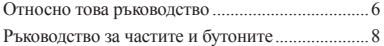

## **Подготовка за експлоатация**

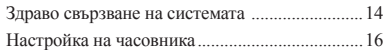

## **Основни операции**

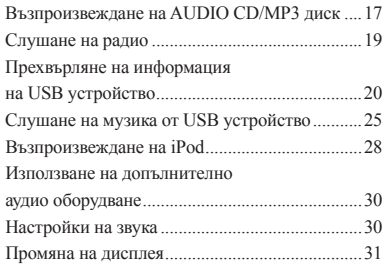

## **Други операции**

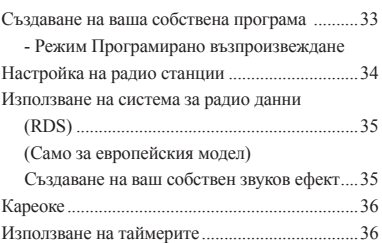

## **Допълнителна информация**

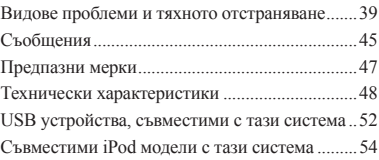

## **Ръководство за частите и бутоните**

Това ръководство обяснява основно операциите, които се управляват с устройството за дистанционно управление. Същите операции могат да бъдат извършени и като използвате бутоните на самото устройството, които имат същите или аналогични наименования.

#### **Устройство Преден панел**

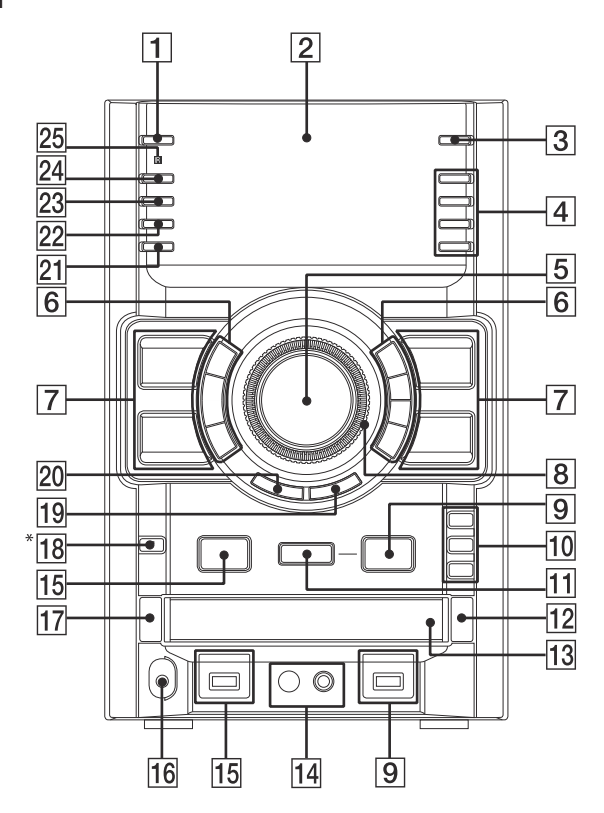

\* Само за MHC-GTZ5, MHC-GTZ4 / GTZ4i, MHC-GTZ3 / GTZ3i и LBT-GTZ4i.

## $\overline{1}$

Бутон  $\mathbb{I}/(1)$  (включване/ готовност) (стр. 16, 39, 45) Натиснете, за да включите системата. Индикаторът STANDBY светва, когато системата бъде изключена.

 $\overline{2}$ 

Дисплей (стр. 31)

## $\overline{3}$

REC TIMER (стр. 38) Натиснете, за да зададете таймер за записа.

## $\overline{4}$

PRESET EQ (стр. 30, 35) GROOVE (стр. 30, 35) SURROUND (стр. 30) Натиснете, за да изберете звуков ефект.

EQ BAND (стр. 35) Натиснете, за да изберете честота.

## $\overline{5}$

MASTER VOLUME (стр. 17, 25, 28, 30, 31, 39) Завъртете, за да регулирате нивото на силата на звука.

## 6

 +/- (избор на папка) (стр. 17, 26) Натиснете, за да изберете папка.

## (превъртане назад/напред)

(стр. 17, 26) Натиснете, за да откриете точка в записа или файла.

 (възпроизвеждане) (стр. 17, 25, 28, 33, 34, 40, 43) Натиснете, за да стартирате възпроизвеждане

 $\blacksquare$  (пауза) (стр. 17, 26, 29) Натиснете, за да въведете режим на пауза при възпроизвеждане.

 $($ стоп) (стр. 17, 22, 26) Натиснете, за да спрете възпроизвеждането. TUNING +/- (стр. 19) Натиснете, за да настроите желаната станция.

 $\left| \right|$  /  $\left| \right|$  (назад/напред) (стр. 17, 26, 33) Натиснете, за да изберете запис или файл.

 $\overline{7}$ CD (стр. 16, 17, 33) Натиснете, за да изберете CD функция.

TUNER/BAND (стр. 19) Натиснете, за да изберете TUNER функцията. Натиснете, за да изберете FM или AM.

USB (стр. 22, 23, 25, 26, 33) Натиснете за да изберете функцията USB.

PC (стр. 22, 30) Натиснете, за да изберете функцията PC.

## $\overline{8}$

OPERATION DIAL (стр. 18, 23, 26, 31, 34, 35, 38) Завъртете, за да изберете настройка в менюто **OPTIONS** Завъртете, за да изберете запис, файл или папка.

## 9

USB B (стр. 20, 27, 28, 33) Натиснете, за да изберете USB устройството, свързано към порта << В.

#### Индикатор • + В

Светва в червено, когато прехвърляте към допълнително свързано USB устройство.

Порт • ← В (стр. 20, 25, 28, 37, 41, 42) Свържете допълнително USB устройство.

## 10

DISC 1 - 3 (стр. 17, 33) Натиснете, за да изберете диск. Натиснете, за да превключите CD функция от друга функция.

## $11$

## REC TO USB (стр. 21)

Натиснете, за да прехвърлите към допълнително свързано USB устройство.

## $\overline{12}$

 OPEN/CLOSE (стр. 16, 17, 40) Натиснете, за да заредите или извадите диск.

## 13

Отделение за диска (стр. 17, 45)

## $\overline{14}$

Жак MIC (стр. 36) Свържете допълнителен микрофон.

MIC LEVEL (стр. 36) Намалете нивото на силата на звука на микрофона.

## $|15|$

USB A (стр. 20, 27, 28, 33) Натиснете, за да изберете USB устройство, свързано към порта «+ А

#### Индикатор A

Порт → А (стр. 25, 28, 41, 42) Свържете допълнително USB устройство.

## 16

Жак PHONES Свържете слушалките.

## $\overline{17}$

DISC SKIP/EX-CHANGE (стр. 16, 18) Натиснете, за да изберете диск. Натиснете, за да смените диска, докато възпроизвеждате.

## 18

Само за MHC-GTZ5, MHC-GTZ4 / GTZ4i, MHC-GTZ3 / GTZ3i и LBT-GTZ4i SUBWOOFER (стр. 30)

Натиснете, за да включите или изключите субуфера. Индикаторът SUBWOOFER светва, когато включите субуфера.

## 19

ENTER (стр. 21, 31, 33, 34, 35, 45) Натиснете, за да въведете настройка.

## 20

RETURN (стр. 18, 26)

Натиснете, за да се върнете към предходната папка. Натиснете, за да излезете от режима на търсене.

#### $\overline{21}$

ERASE (стр. 26)

Натиснете, за да изтриете аудио файлове и папки от свързаното допълнително USB устройство.

## $\overline{22}$

OPTIONS (стр. 23, 31) Натиснете, за да промените настройките на дисплея, USB и MP3 BOOSTER+.

## 23

METER MODE (стр. 32) Натиснете, за да настроите дисплея с измервателя.

## $|24|$

DISPLAY (стр. 16, 31, 35, 39) Натиснете, за да промените информацията на дисплея.

## 25

Сензор на устройството за дистанционно управление (стр. 40)

## **Устройство за дистанционно управление RM-AMU054 (Само за MHC- GTZ4i / GTZ3i / GTZ2i и LBT-GTZ4i)**

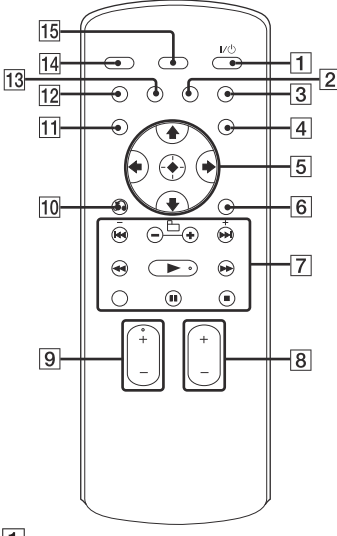

## $\overline{1}$

Бутон (включване/готовност) (стр. 16) Натиснете, за да включите системата.

## $\sqrt{2}$

EQ (стр. 30) Натиснете, за да изберете звуков ефект.

## $\overline{3}$

DISC SKIP/USB SELECT (стр. 17, 27, 33) Натиснете, за да изберете диск. Натиснете, за да изберете USB устройството, свързано към порта USB A или В.

## $\overline{4}$

TIMER MENU (стр. 16, 37, 38) Натиснете, за да сверите часовника и таймерите.

## $\overline{5}$  $\sqrt{\frac{1}{2} \sqrt{\frac{1}{2} \cdot \frac{1}{2} \cdot \frac$

Натиснете, за да изберете настройки на системата и iPod.

#### $\bigoplus$  (стр. 16, 33, 37)

Натиснете, за да въведете избора си.

## $\overline{6}$

#### TOOL MENU

Натиснете, за да се върнете към предходното меню на iPod.

## $\overline{7}$

 (назад/напред) (стр. 17, 26, 33) Натиснете, за да изберете запис или файл.

 +/- (избор на папка) (стр. 17, 26) Натиснете, за да изберете папка.

+/- (настройка) (стр. 19) Натиснете, за да настроите станцията, която желаете.

#### (превъртане назад/напред)

(стр. 17, 26) Натиснете, за да откриете точка в записа или файла.

 (възпроизвеждане) (стр. 17, 25, 28, 33, 34, 40, 43) Натиснете, за да стартирате възпроизвеждане.

CLEAR (стр. 34) Натиснете, за да изтриете последната стъпка от програмния списък.

#### П (пауза) (стр. 17, 26, 29)

Натиснете, за да въведете режим на пауза при възпроизвеждане.

■ (стоп) (стр. 17, 19, 22, 26) Натиснете, за да спрете възпроизвеждането.

## **11** BG

## $\overline{8}$

FUNCTION +/- (стр. 19, 22, 23, 25, 26, 30, 33) Натиснете, за да изберете функция.

## $\sqrt{9}$

VOLUME +/-\* (стр. 17, 19, 25, 28, 30, 37) Натиснете, за да регулирате нивото на силата на звука.

\* Бутонът VOLUME+ има осезаема точка. Използвайте осезаемата точка, когато работите със системата.

## $\overline{10}$

#### RETURN (стр. 18, 26)

Натиснете, за да се върнете към предходната папка. Натиснете, за да излезете от режима на търсене. Натиснете, за да се върнете към предходното меню на iPod устройството.

## $11$

TUNER MEMORY (стр. 34) Натиснете, за да настроите радиостанция.

## $\overline{12}$

#### PLAY MODE/TUNING MODE (стр. 19, 27, 33, 34)

Натиснете, за да изберете режима на възпроизвеждане на AUDIO CD, MP3 диска или допълнителното USB устройство.

Натиснете, за да изберете режим на настройка.

## $|13|$

#### REPEAT/FM MODE (стр. 17, 20, 26)

Натиснете, за да слушате неколкократно записи на диск или на USB устройство, или за да слушате единична песен или файл.

Натиснете, за да изберете режим на FM приемане (моно или стерео).

## $\overline{14}$

#### SLEEP (стр. 36)

Натиснете, за да зададете таймер за самостоятелно изключване.

## $|15|$

DISPLAY (стр. 16, 31, 35, 39) Натиснете, за да промените информацията на дисплея.

## **Устройство за дистанционно управление RM-AMU053 (Други модели)**

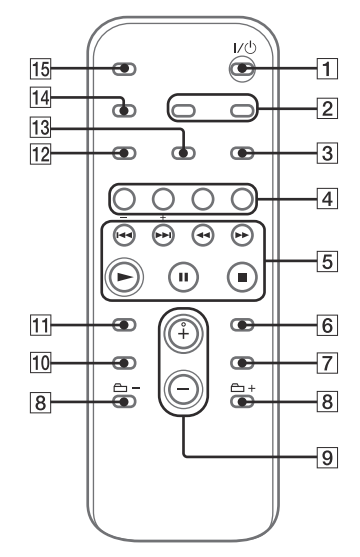

## $\overline{1}$

Бутон  $\mathcal{V} \oplus$  (включване/готовност) (стр. 16, 37) Натиснете, за да включите системата.

 $\overline{2}$ 

CLOCK/TIMER SELECT (стр. 38, 45) CLOCK/TIMER SET (стр. 16, 37)

Натиснете, за да сверите часовника и да зададете таймерите.

## $|3|$

#### REPEAT/FM MODE (стр. 17, 20, 26)

Натиснете, за да слушате неколкократно записи на диск, USB устройство, единична песен или файл. Натиснете, за да изберете режим на FM приемане (моно или стерео).

## $\overline{4}$

USB (стр. 22, 23, 25, 26, 33) Натиснете, за да изберете функцията USB.

CD (стр. 16, 17, 33) Натиснете, за да изберете функцията CD.

TUNER/BAND (стр. 19) Натиснете, за да изберете функцията TUNER. Натиснете, за да изберете FM или AM.

FUNCTION (стр. 22, 30) Натиснете, за да изберете функция.

## $\overline{5}$

 (назад/напред) (стр. 16, 17, 26, 33, 37) Натиснете, за да изберете запис или файл.

 (бързо превъртане назад/напред) (стр. 17, 26) Натиснете, за да откриете определена точка в записа или файла.

+/- (настройка) (стр. 19) Натиснете, за да настроите станцията, която желаете.

 (възпроизвеждане) (стр. 17, 25, 28, 33, 34, 40, 43) Натиснете, за да стартирате възпроизвеждане.

## $\blacksquare$  (пауза) (стр. 17, 26, 29)

Натиснете, за да въведете режим на пауза при възпроизвеждане.

■ (стоп) (стр. 17, 19, 22, 26) Натиснете, за да спрете възпроизвеждането.

## $\sqrt{6}$

ENTER (стр. 16, 33, 37) Натиснете, за да въведете настройките.

## $\overline{7}$

DISC SKIP/USB SELECT (стр. 17, 27, 33) Натиснете, за да изберете диск.

Натиснете, за да изберете USB устройството, свързано към порта USB A или В.

## $\overline{8}$

 +/- (избор на папка) (стр. 17, 26) Натиснете, за да изберете папка.

## $\sqrt{9}$

VOLUME +/-\* (стр. 17, 19, 25, 28, 30, 37)

Натиснете, за да регулирате силата на звука. \* Бутонът VOLUME+ има осезаема точка. Използвайте осезаемата точка, когато работите със системата.

## $10$

EQ (стр. 30) Натиснете, за да изберете звуков ефект.

## $\overline{11}$

CLEAR (стр. 34)

Натиснете, за да изтриете последната стъпка от програмния списък.

## $\overline{12}$

#### TUNER MEMORY (стр. 34)

Натиснете, за да настроите радиостанция.

## $|13|$

#### PLAY MODE/TUNING MODE (стр. 19, 27, 33, 34)

Натиснете, за да изберете режима на възпроизвеждане на записи от AUDIO CD, MP3 диск или допълнително USB устройство.

Натиснете, за да изберете режим на настройка.

## $|14|$

DISPLAY (стр. 16, 31, 35, 39) Натиснете, за да промените информацията на дисплея.

## 15

SLEEP (стр. 36) Натиснете, за да зададете таймера за самостоятелно изключване на системата.

## **Подготовка за експлоатация**

## **Здраво свързване на системата**

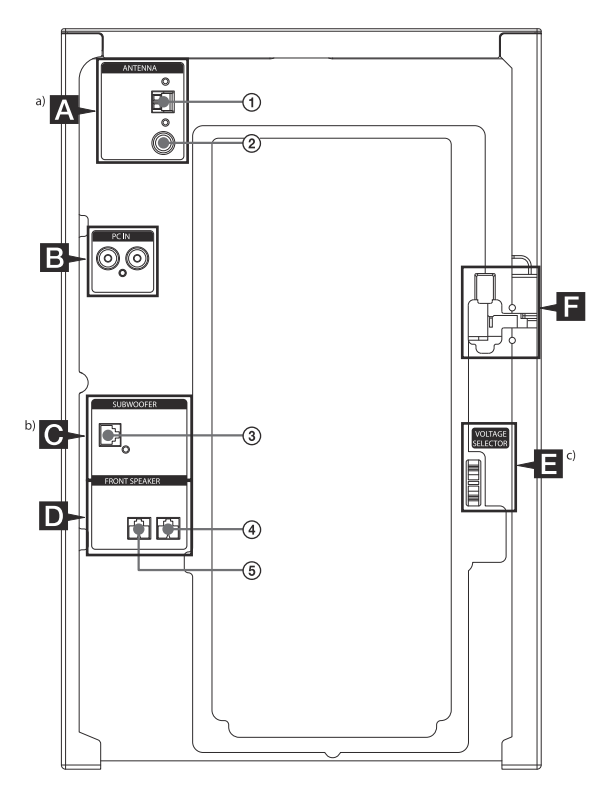

Към АМ кръгова антена

- Към FM антена
- Към субуфер
- Към преден високоговорител (ляв)

Към преден високоговорител (десен) <sup>a)</sup> Жаковете FM 75 Ω COAXIAL се различават в зависимост от модела.

<sup>b)</sup> Само за МНС-GTZ5, МНС-GTZ4 / GTZ4i, МНС-GTZ3 / GTZ3i и LBT-GTZ4i

c) VOLTAGE SELECTOR се различава в зависимост от модела.

## **Антени**

Открийте място и нагласете антената за постигане на добро приемане, след това задайте настройките на антената.

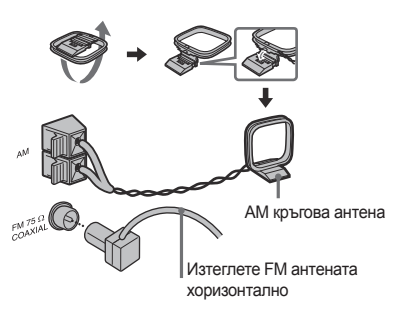

За да избегнете смущения, дръжте антената далеч от кабелите на високоговорителите, захранващия кабел и USB кабела.

## **Жак PC IN L/R**

Използвайте аудио кабел (не е приложен в комплекта), за да свържете аудио изхода на допълнителния аудио компонент към тези жакове. Можете да извеждате звук през системата.

## **Субуфер (само за MHC-GTZ5, MHC-GTZ4 / GTZ4i, MHC-GTZ3 / GTZ3i и LBT-GTZ4i)**

Уверете се, че сте заредили конекторите направо в терминалите.

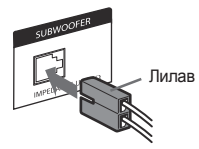

## **Предни високоговорители**

Уверете се, че сте заредили конекторите направо в терминалите.

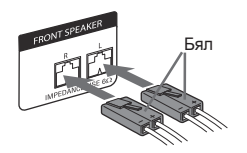

## **VOLTAGE SELECTOR**

За моделите със селектор на напрежението, задайте VOLTAGE SELECTOR към стойността на местното напрежение.

## $\blacksquare$  **Захранване**

Свържете захранващия кабел към мрежата от 220 V. Режимът на демонстрация се извежда на дисплея. Ако щекерът не може да влезе в контакта, отстранете приложения адаптер (само за моделите с адаптер).

## **Прикрепяне на крачетата на високоговорителите**

Прикрепете приложените крачета за високоговорителите към долната част на високоговорителите, за да предотвратите евентуалното им хлъзгане.

Предни високоговорители:

4 крачета за всеки високоговорител Субуфер:

4 крачета (само за MHC-GTZ5, MHC-GTZ4 / GTZ4i, MHC-GTZ3 / GTZ3i и LBT-GTZ4i)

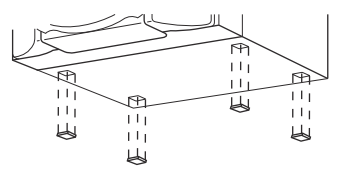

## **Използване на устройството за дистанционно управление**

Плъзнете и свалете капачето на отделението за батериите и след това заредете две приложени батерии размер R6 (размер АА), като поставите първо страната . Съобразете поляритета, както е указано по-долу.

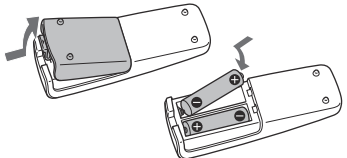

#### **Забележки**

Не смесвайте стари и нови батерии, а също и различни видове батерии.

Ако не планирате да използвате устройството за дистанционно управление за дълъг период от време, извадете батериите, за да избегнете риска от протичане или корозия.

Когато пренасяте системата

Извършете следната операция, за да предпазите механизма за дисковете.

За тази операция използвайте бутоните на самото устройство.

- 1 Натиснете  $\frac{1}{1}$ , за да включите системата.
- 2 Натиснете CD.
- 3 Натиснете ▲ OPEN/CLOSE, за да отворите отделението за дискове и извадете диска.
- 4 Отново натиснете <sup>6</sup> OPEN/CLOSE. за да затворите отделението за дискове. Изчакайте, докато на дисплея се изведе съобщението "CD NO DISC".
- 5 Задръжте натиснат бутона DISC SKIP/EX-CHANGE и натиснете  $\mathbb{I}/(\mathsf{I})$ , докато на дисплея се изведе съобщението "STANDBY". След това на дисплея се извежда съобщението "MECHA LOCK".

6 Изключете кабела на захранването.

## **Настройка на часовника**

Не можете да сверите часовника, докато устройството е в режим на пестене на електроенергия. За тази операция използвайте бутоните на устройството за дистанционно управление.

## **1 Натиснете , за да включите системата.**

## **2 Натиснете CLOCK/TIMER SET (RM-AMU053) или TIMER MENU (RM-AMU054).**

Ако на дисплея се изведе индикация "PLAY SET", неколкократно натиснете  $\blacktriangleleft$  / $\blacktriangleright$ (RM-AMU053) или  $\bigoplus$  (RM-AMU054), за да изберете "CLOCK SET" и след това натиснете ENTER (RM-AMU053) или  $\overline{\odot}$  (RM-AMU054).

**3 Неколкократно натиснете**  $\blacktriangleright$  **(RM-AMU053)** или  $\blacklozenge$  /  $\blacklozenge$ **(RM-AMU054), за да настроите часа, и след това натиснете ENTER (RM-AMU053) или (RM-AMU054).**

## **4 Изпълнете същата процедура, за да настроите минутите.**

Настройките за часа ще се загубят, когато изключите захранващия кабел или ако токът спре.

## **За да извеждате часа, когато системата е изключена**

Неколкократно натиснете DISPLAY, докато се изведе индикацията за часа. Информацията за часа се извежда за няколко секунди.

## **Основни операции**

## **Възпроизвеждане на AUDIO CD/MP3 диск**

**1 Натиснете CD.**

**2 Натиснете OPEN/CLOSE.**

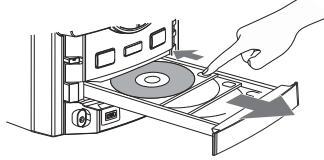

За да поставите допълнителни дискове, плъзнете шейната на диска с пръст, както е показано по-горе.

За да затворите шейната на диска, отново натиснете <sup>O</sup>PEN/CLOSE на устройството. Не натискайте насила с пръсти шейната на диска, за да я затворите, защото това може да причини неизправност.

#### **ВНИМАНИЕ**

НЕ ПОСТАВЯЙТЕ диск тук, защото това може да доведе до повреда на системата.

Не можете да отваряте шейната на диска по време на USB трансфер или докато извършвате операция по изтриване.

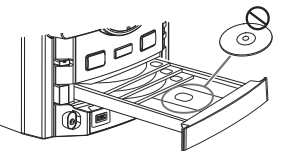

- **3 Натиснете , за да започнете възпроизвеждане.**
- **4 Регулирайте нивото на силата на звука, като завъртете MASTER VOLUME (или натиснете VOLUME +/- на устройството за дистанционно управление).**

## **Други операции**

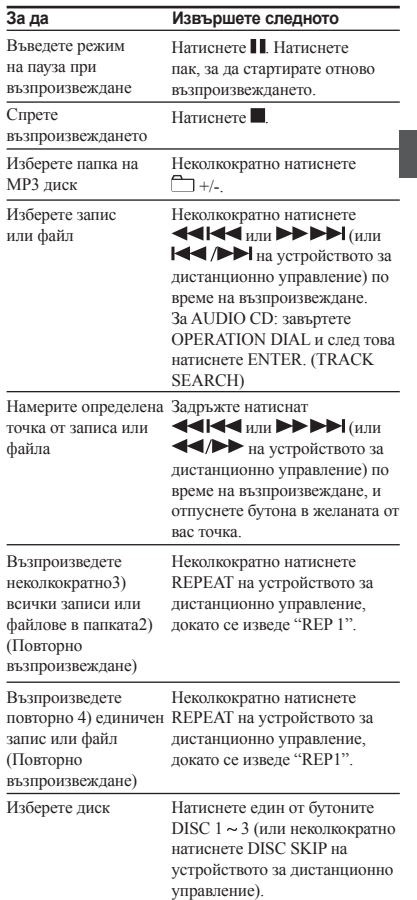

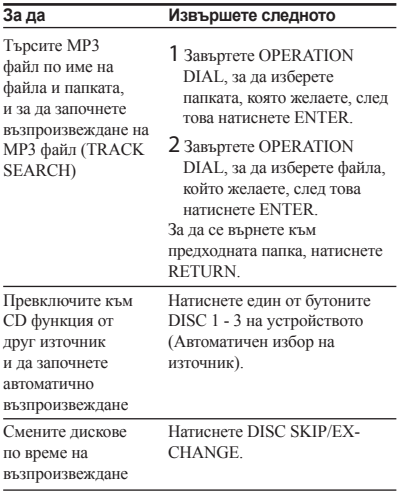

1) Възможно е възпроизведеното време да не се изведе правилно в зависимост от MP3 файловете.

<sup>2)</sup> Когато изберете " $\Box$ " или " $\Box$  SHUF" за МРЗ файлове.

3) Възпроизвеждате повторно, докато спрете зададената операция. Не можете едновременно да изберете "REP" и "ALL DISC SHUF".

4) Запис или файл се възпроизвежда повторно, докато спрете възпроизвеждането.

#### **За да промените режима на възпроизвеждане**

Неколкократно натиснете PLAY MODE на устройството за дистанционно управление, докато плейърът е в режим стоп. Можете да изберете следния режим на възпроизвеждане.

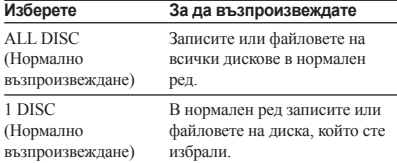

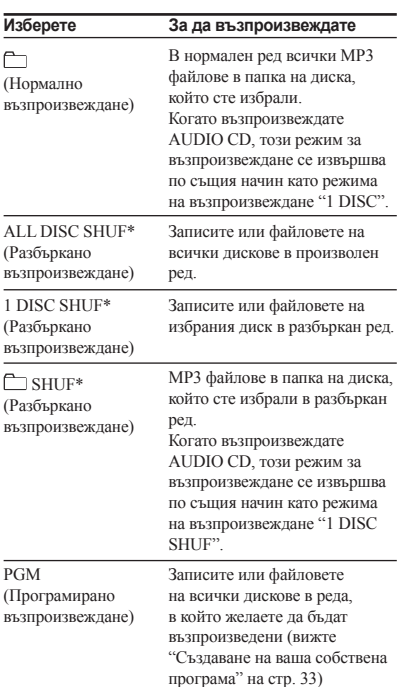

\* Всеки път когато извършите режим Разбъркано възпроизвеждане, редът на възпроизвеждане може да се различава. Ако изключите системата в режим на разбъркано възпроизвеждане, системата променя режима на възпроизвеждане в режим на нормално възпроизвеждане.

#### **Забележки за възпроизвеждане на дискове**

- Възможно е следните дискове/ситуации да изискват увеличено време за стартиране на възпроизвеждането:
	- диск със сложна дървовидна структура.
	- диск, записан в мулти сесия.
	- когато файловете в друга папка са
	- възпроизвеждани току-що.
- Не запазвайте други видове файлове или ненужни папки на диск, който съдържа МР3 файлове.
- Системата може да възпроизвежда само МР3 файлове с разширение ".mp3".
- Устройството може да разпознае до: - 999 папки (включително основната).
	- 999 МР3 файлове
	- 150 МР3 файла в една папка.
	- 8 нива (за структура на файлове)
- Съвместимостта с всички МР3 кодиращи/ записващи софтуери, записващи устройства и носители не е гарантирана. Несъвместимите MP3 дискове могат да произведат шум, да възпроизведат прекъснат звука или изобщо да не се възпроизведат.
- Дискът няма да се възпроизведе, ако не е правилно финализиран.
- Не се поддържа CD-TEXT информация.

#### **Забележки за възпроизвеждане на мултисесийни дискове**

- Системата може да възпроизвежда мултисесийни дискове, когато МР3 файлът се съдържа в първата сесия. Всеки следващ МР3 файл, записан в следващи сесии, също може да се възпроизведе.
- Ако първата сесия бъде записана в AUDIO CD формат, ще се възпроизведе само тя.

## **Слушане на радио**

За тази операция използвайте бутоните на устройството за дистанционно управление.

## **1 Изберете "FM" или "АМ".**

Натиснете TUNER/BAND (RM-AMU053) или неколкократно натиснете FUNCTION +/- (RM-AMU054).

## **2 Неколкократно натиснете TUNING MODE, докато в дисплея светне "AUTO".**

## **3 Настройте желаната станция.**

Сканирането автоматично спира, когато станцията се настрои. На дисплея светват индикациите "TUNED" и "ST" (само за стерео програми).

Можете да използвате и TUNING +/- на устройството.

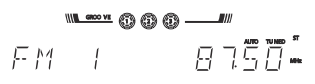

#### **Забележка**

Ако "TUNED" не светне и сканирането не спре, вижте "За да настроите станция със слаб сигнал" по-долу.

**4 Натиснете VOLUME +/-, за да регулирате силата на звука.**

#### **За да спрете автоматичното сканиране** Натиснете  $\blacksquare$

## **За да настроите станция със слаб сигнал**

За тази операция използвайте бутоните на устройството за дистанционно управление.

1 Неколкократно натиснете TUNING MODE, докато индикациите "AUTO" и "PRESET" изчезнат от дисплея.

2 Неколкократно натиснете +/-, за да настроите желаната станция. Също така, можете да използвате TUNING +/- на устройството.

## **За да намалите смущенията на слаби FM стерео станции**

Неколкократно натиснете FM MODE на устройството за дистанционно управление, докато се изведе индикация "MONO". Стерео ефектът ще изчезне, но приемането ще се подобри.

## **Прехвърляне на информация на USB устройство**

Можете да свържете допълнително USB устройство към порта  $\leftrightarrow$  В на устройството и да прехвърляте музика от източник на звук на допълнително USB устройство.

Аудио форматът на файловете, записани от тази система, е МР3.

За прехвърлянето от USB A на USB B можете да прехвърляте и WMA и AAC файл.

Когато прехвърляте от аудио файлове, размерът на файла е същият като оригиналния.

Вижте "USB устройства, съвместими с тази система" (стр. 52), за да се запознаете със списъка с USB устройствата, които можете да свържете към системата.

(само за MHC-GTZ4i / GTZ3i / GTZ2i и LBT-GTZ4i) Не можете да прехвърляте музика към iPod, който е свързан към порта < В.

USB прехвърлянето и операциите по изтриване не функционират, докато отделението на диска е отворено.

## **CD-USB синхронизиран трансфер**

Можете лесно да прехвърляте съдържанието на цял диск към USB устройство.

**1 Свържете USB устройство за запис** към порта ← В, както е **показано по-долу.**

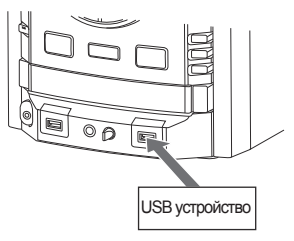

Когато е нужна връзка посредством USB кабел, свържете USB кабела, който е приложен към USB устройството, което ще свързвате. За подробности относно начина на работа се обърнете към ръководството за експлоатация, приложено към USB устройството, което ще свързвате.

## **2 Изберете CD функция, след което заредете диска, който желаете да прехвърлите.**

## **3 Неколкократно натиснете PLAY MODE, за да изберете режима на възпроизвеждане, когато CD плейърът е спрян.**

Режимът на възпроизвеждане автоматично се променя в режим на нормално възпроизвеждане, ако стартирате записа в режими на разбъркано, повторно или програмирано възпроизвеждане (когато не са програмирани записи и МР3 файлове).

За подробности относно режима на възпроизвеждане вижте "За да промените режима на възпроизвеждане" (стр. 18).

## **4 Натиснете** REC TO USB.

Индикацията "SYNC" светва и "REC" мига на дисплея.

На дисплея се извежда съобщението "PUSH ENTER".

## **5 Натиснете ENTER.**

Прехвърлянето започва, когато на дисплея се изведе съобщение "DON'T REMOVE". Когато прехвърлянето приключи, дискът и USB устройството автоматично спират работа.

## **Прехвърляне на единична песен или МР3 файл по време на възпроизвеждане (REC1 прехвърляне)**

Можете лесно да записвате песен или МР3 файл, които се възпроизвеждат в момента, на USB устройството.

- **1 Свържете USB устройство за запис към порта ← В на устройството (стр. 20).**
- **2 Изберете CD функция, след което заредете диска, който**

**желаете да прехвърлите.**

**3 Изберете записа или МР3 файла, който желаете да прехвърлите, след това започнете възпроизвеждане.** 

## **4 Натиснете REC TO на устройството, докато избраната песен или МР3 файл се**

#### **възпроизвеждат.**

Индикацията "REC" мига на дисплея. На дисплея се извежда съобщението "PUSH ENTER".

## **5 Натиснете ENTER.**

Прехвърлянето започва, когато на дисплея се изведе съобщение "DON'T REMOVE". Когато прехвърлянето приключи, дискът продължава да се възпроизвежда.

## **Прехвърляне от източник на звук, различен от диск и USB устройство (Аналогово прехвърляне)**

Можете да прехвърляте само частта, която желаете, от източника на звук, включително от свързания аудио компонент.

- **1 Свържете USB устройството за запис към порта ← В на устройството (стр. 20).**
- **2 Натиснете функционалния бутон, за да изберете източника, който желаете да прехвърлите.**

## **3 Натиснете REC TO на устройството.**

Индикацията "REC" мига на дисплея. На дисплея се извежда съобщението"PUSH ENTER".

## **4 Натиснете ENTER.**

Прехвърлянето започва, когато на дисплея се изведе съобщението "DON'T REMOVE".

## **5 Започнете възпроизвеждането на източника.**

#### **За да спрете прехвърлянето** Натиснете .

## **За да създадете нов МР3 файл**

Натиснете REC TO USB На дисплея се извежда съобщението "NEW TRACK". Ако след няколко секунди отново натиснете REC TO **USB**, можете да създадете нов МРЗ файл.

## **За да прехвърляте звук от микрофон**

- 1 Натиснете PC (или неколкократно натиснете FUNCTION (RM-AMU053) или FUNCTION +/- (RM-AMU054) на устройството за дистанционно управление, докато PC функцията е избрана).
- 2 Натиснете REC TO USB.
- 3 Натиснете ENTER.
- 4 Започнете да пеете или говорите на микрофона.

#### **Забележка**

Когато се създаде нов MP3 файл, записът временно се изключва.

#### **Съвети**

- Ако по време на запис се получат смущения, намалете силата на микрофона.
- На всеки един час от операцията по трансфер автоматично се създава нов МР3 файл.
- Прехвърлянето автоматично спира, когато промените функцията или честотата.

## **USB-USB синхронизиран трансфер**

Можете лесно да прехвърляте аудио файлове от USB устройство на друго USB устройство.

**1 Свържете USB устройство <sup>с</sup> възможност за трансфер към порта В, както е показано по-долу.**

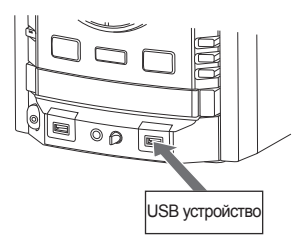

- **2 Натиснете (Натиснете USB (RM-AMU053) или неколкократно натиснете FUNCTION +/- (RM-AMU054) на устройството за дистанционно управление) и изберете USB A, след това свържете USB устройството, което желаете да прехвърлите, към порта А.**
- **3 Неколкократно натиснетеPLAY MODE на устройството за дистанционно управление, докато устройството е в режим стоп, за да изберете режима на възпроизвеждане.**

Режимът на възпроизвеждане автоматично се променя в положение 1 USB, ако започнете прехвърляне в ALL USB, ALL USB SHUF, 1 USB SHUF или PGM режим (когато не е програмиран файл).

Режимът на възпроизвеждане автоматично се променя в  $\Box$ , ако стартирате прехвърлянето в режим  $\Box$  SHUF.

За подробности относно режима на възпроизвеждане вижте "За да промените режима на възпроизвеждане" (стр. 27).

# Основни операции **Основни операции**

## **4 Натиснете REC**

**в положение USB** 

Индикацията "SYNC" светва и "REC" мига на дисплея.

На дисплея се извежда съобщението "PUSH ENTER".

## **5 Натиснете ENTER.**

Прехвърлянето започва, когато на дисплея се изведе съобщението "DON'T REMOVE". Когато прехвърлянето приключи, дискът и USB устройството автоматично спират работа.

## **Прехвърляне на единичен аудио файл по време на възпроизвеждане от едно USB устройство на друго (USB-USB REC1 прехвърляне)**

Можете лесно да прехвърляте аудио файл от USB устройство, което се възпроизвежда, на друго USB устройство.

- **1 Свържете USB устройство <sup>с</sup> възможност за трансфер към порта В, както е показано по-долу.**
- **2 Натиснете (Натиснете USB (RM-AMU053) или неколкократно натиснете FUNCTION +/- (RM-AMU054) на устройството за дистанционно управление), след това свържете USB устройството, което желаете да прехвърлите, към порта А.**
- **3 Изберете аудио файл, който желаете да прехвърляте, след това започнете възпроизвеждане.**
- **4 Натиснете REC TO , докато избраният аудио файл се възпроизвежда.**

Индикацията "REC" мига на дисплея. На дисплея се извежда съобщението "PUSH ENTER".

## **5 Натиснете ENTER.**

Прехвърлянето започва, когато на дисплея се изведе съобщението "DON'T REMOVE". Когато прехвърлянето приключи, аудио файлът продължава да се възпроизвежда.

#### **Забележка**

(само за MHC-GTZ4i / GTZ3i / GTZ2i и LBT-GTZ4i) Не можете да прехвърляте аудио файлове от iPod, който е свързан към порта  $\leftrightarrow$  A.

## **За да изберете източник за възпроизвеждане или местоположение за запис на мобилен телефон Sony Ericsson (само за W302, W595, W760i, W890i, W902, W910i)**

Когато слушате музика от мобилен телефон Sony Ericsson, или когато прехвърляте музика от тази система на мобилен телефон, можете да изберете източник за възпроизвеждане или места за запис, както следва:

- вградена памет на мобилен телефон. - Memory Stick

- **1 Свържете мобилния телефон**  $k$ ъм порта  $\leftarrow$  В на устройството.
- **2 Натиснете OPTIONS на устройството в режим стоп.**
- **3 Завъртете OPERATION DIAL на устройството, за да изберете "USB MEM SEL".**

## **4 Натиснете ENTER.**

Името на паметта за мобилния телефон се извежда на дисплея, но се различава в зависимост от техническите характеристики на мобилния телефон.

Можете да изберете Memory Stick, когато избраният номер на паметта е следния:

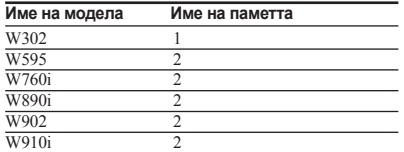

## **5 Завъртете OPERATION DIAL на устройството, за да изберете паметта, която желаете.**

## **6 Натиснете ENTER.**

**7 Започнете възпроизвеждане на аудио файлове в избраната памет на мобилния телефон или започнете прехвърляне.**

## **Правила за създаване на папки и файлове**

Когато за първи път записвате на USB устройство, под папката "ROOT" директно се създава папка "MUSIC". В зависимост от начина на запис, папките и файловете се създават в папка "MUSIC", както следва.

#### CD-USB синхронизирано прехвърляне<sup>1</sup>)

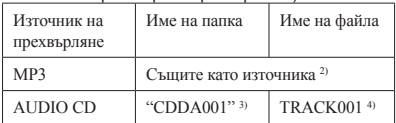

REC1 прехвърляне

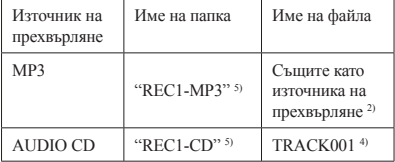

#### Аналогово прехвърляне

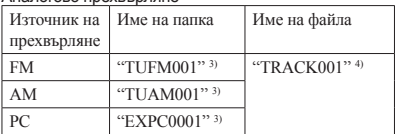

#### USB A – USB В прехвърляне<sup>1</sup>)

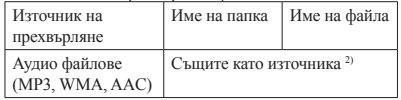

- 1) В режим на програмирано възпроизвеждане, името на папката е "PGM\_xxx", а името на файла зависи от източника за запис (AUDIO CD или МР3 диск).
- 2) Името може да съдържа до 32 символа.
- 3) Номерата на папките се задават последователно.
- 4) Номерата на файловете се задават последователно.
- 5) Всеки път, когато извършвате REC1-CD или REC1-MP3 прехвърляне, в папката "REC1-CD" или "REC1-MP3" се записва нов файл.

#### **Забележки**

- Не свързвайте системата и USB устройството посредством USB хъб.
- Когато записвате от AUDIO CD, песните се записват като 128 kbps MP3 файлове. Когато записвате от МР3 диск, МР3 файловете се записват със същия битрейт като оригиналните МР3 файлове.

Когато прехвърляте от USB устройство, аудио файловете се прехвърлят със същия битрейт като оригиналните аудио файлове.

- Когато прехвърляте от TUNER и PC функция, музиката се прехвърля като 128 kbps MP3 файлове.
- Докато прехвърляте файлове от МР3 диск, AUDIO CD или USB устройство, не се извежда звук.
- CD текст информацията не се записва за създадените МР3 файлове.
- Записът спира автоматично, ако:
	- свободното място на USB устройството свърши по време на запис.
	- броят на аудио файловете на USB устройството е достигнал лимита за файлове, които системата може да разпознае.
	- смените функцията или честотата на тунера.
- Възможно е максималният брой аудио файлове и папки да се различава в зависимост от структурата на аудио файловете и папките.
- Ако папката или файлът, които се опитвате да запишете, вече съществува на USB устройството със същото име, след името се добавя пореден номер без да се налага оригиналната папка или файл да бъдат изтривани.
- Не изваждайте USB устройството по време на операции по запис или изтриване. Това може да повреди данните на USB устройството или да повреди самото USB устройство.
- Не можете да извадите диска, да изберете друг диск, запис или файл, да натиснете пауза при възпроизвеждане или да откриете точка в даден запис по време на CD-USB синхронизиран трансфер или REC1 трансфер.
- CD TEXT информацията не се записва в създадените МР3 аудио записи.
- Когато възпроизвеждате файлове на USB устройство веднага след USB прехвърлянето, се възпроизвежда първият записан файл на устройството.

## **Слушане на музика от USB устройство**

Можете да слушате музика, запазена на USB утройство.

Аудио форматите, които могат да бъдат възпроизведени от тази система, са единствено МРЗ\* AAC\*, WMA\*.

Вижте "USB устройства, съвместими с тази система" (стр. 52), за да се запознаете със списъка с USB устройствата, които можете да свържете към тази система.

\* Файлове със защита на авторските права (Digital Rights Management) не могат да бъдат възпроизвеждани на тази система. Възможно е файловете, свалени от он-лайн музикален магазин, да не се възпроизведат от тази система. Не можете да възпроизвеждате AAC файл, който притежава видео поток.

## **1 Натиснете (Натиснете USB (RM-AMU053) или неколкократно натиснете FUNCTION +/- (RM-AMU054) на устройството за дистанционно управление).**

## **2 Свържете допълнително USB устройство** към порта  $\Leftarrow$  А **или В на устройството и натиснете USB A или USB B.**

Когато USB устройството е свързано, дисплеят се променя както следва:

"READING"  $\longrightarrow$  "xxx FOLDER"\*

\* Броят на папките е указан с индикацията "ххх". **Забележка**

В зависимост от вида на свързаното USB устройство, възможно е извеждането на съобщението "READING" да отнеме известно време.

## **3 Натиснете .**

Аудио файловете се възпроизвеждат в азбучен ред.

**4 Завъртете MASTER VOLUME (или натиснете VOLUME +/- на устройството за дистанционно упралвление), за да регулирате силата на звука.**

## **За да изтриете аудио файлове или папки от USB устройството**

Mожете да изтривате аудио файлове или папки от USB устройството.

- 1 Свържете USB устройство за прехвърляне към порта «А и « В на устройството.
- 2 Натиснете USB и изберете USB A или USB B (Натиснете USB (RM-AMU053) или неколкократно натиснете FUNCTION +/- (RM-AMU054) на устройството за дистанционно управление) в режим стоп.
- 3 Неколкократно натиснете ИЛИ ВЕРН (ИЛИ НА / ВН на устройството за дистанционно управление) или неколкократно натиснете +/-, за да изберете аудио файл или папка, които желаете да изтриете.

## 4 Натиснете ERASE.

На дисплея се извеждат индикации "TRACK ERASE" или "FOLDER ERASE" и "PUSH ENTER".

За да отмените операцията по изтриване, натиснете .

## 5 Натиснете ENTER.

Избраният аудио файл или папка се изтриват. На дисплея мига съобщението "COMPLETE".

## **Други операции**

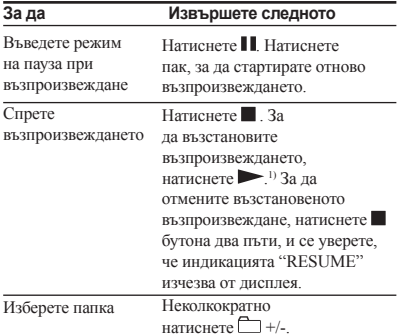

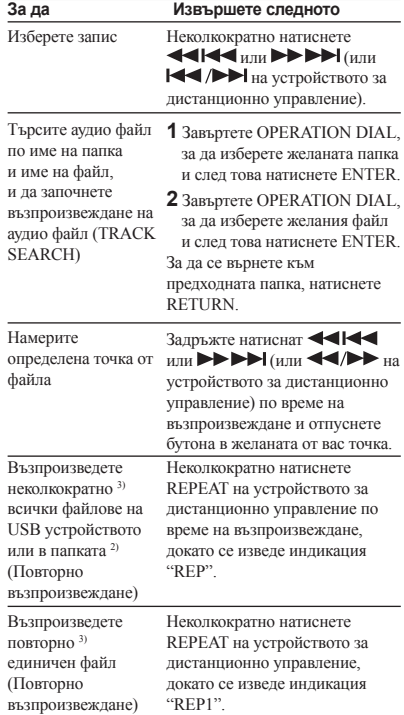

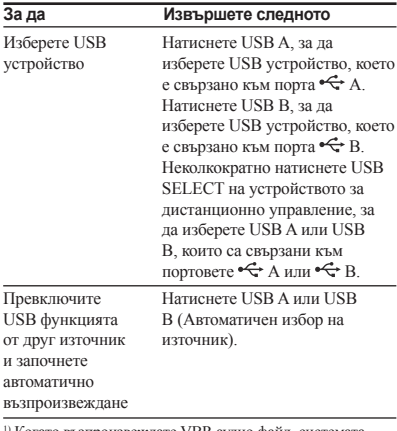

1) Когато възпроизвеждате VBR аудио файл, системата може да възстанови възпроизвеждането от точка, която е различна от тази, в която сте спрели записа. <sup>2)</sup> Когато изберете "<sup>"</sup> или "" SHUF".

3) Възпроизвеждате повторно, докато спрете операцията.

## **За да промените режима на възпроизвеждане**

Неколкократно натиснете PLAY MODE, докато USB устройството е спряно.

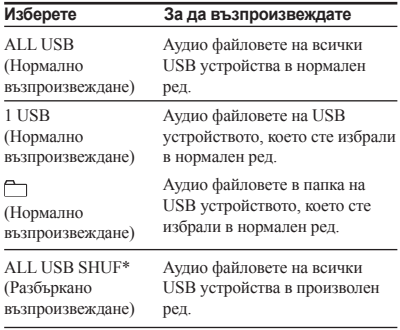

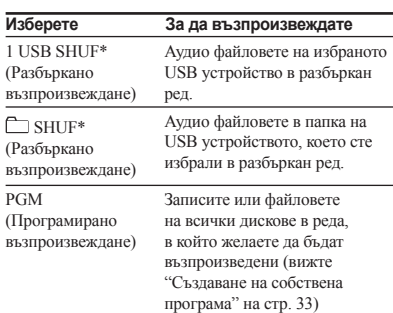

\* Всеки път, когато извършвате функцията Разбъркано възпроизвеждане, редът на възпроизвеждане може да се различава. Ако изключите системата в режим на разбъркано възпроизвеждане, системата променя режима на възпроизвеждане в режим на нормално възпроизвеждане.

#### **Забележки за USB устройство**

- Не можете да промените режима на възпроизвеждане по време на възпроизвеждане.
- Възможно е стартирането на възпроизвеждането да отнеме известно време, когато:
	- структурата на папката е сложна.
	- капацитетът на паметта е надвишен.
- Когато заредите USB устройство, системата чете всички файлове на USB устройството. Ако на USB устройството има много папки или файлове, възможно е прочитането на информацията да отнеме повече време.
- Не свързвайте системата с USB устройство през USB хъб.
- След като зададете операция, при някои свързани USB устройства е възможно да има забавяне преди операцията да бъде извършена от системата.
- Тази система не поддържа всички функции, които се поддържат от свързаното USB устройство.
- Възможно е редът на възпроизвеждане за системата да се различава от реда на възпроизвеждане на свързания цифров музикален плейър.
- Уверете се, че сте изключили системата преди да извадите USB устройството. Изваждането на USB устройството, докато системата е изключена може да повреди данните на USB устройството.
- Не запазвайте други видове файлове или ненужни папки на USB устройство.
- Папки, които не съдържат аудио файлове, се пропускат.
- Максималният разпознаваем брой от системата е: - 1000 папки (включително папките "ROOT" и "MUSIC").
	- 3000 аудио файла.
	- 150 аудио файла на една папка.

- 8 нива на папките (дървовидна структура на файловете)

Възможно е максималният брой аудио файлове и папки да се различава в зависимост от структурата на файловете и папките.

- Аудио форматите, които можете да слушате с тази система, са както следва:
	- МР3: разширение на файла ".mp3"
	- AAC: разширение ".m4a", ".3gp", ".mp4".

- Windows Media Audio файл: разширение ".wma" Ако файлът не съвпада с разширението, системата ще възпроизведе шум и това може да доведе до повреда на устройството.

- Съвместимостта с всички MP3, AAC или WMA кодиращи/записващи софтуери, записващи устройства и носители не е гарантирана. Несъвместимите USB устройства могат да произведат шум, да прекъснат звука или изобщо да не се възпроизведат.
- Не можете да изтривате аудио файлове и папки в режим на разбъркано или програмирано възпроизвеждане.
- Ако папката, която ще изтривате, не съдържа MP3/ AAC/WMA файлове или съдържа под-папки, то папката не се изтрива.
- Настройката за режима на програмирано възпроизвеждане се изтрива, когато бъде извършена операция по изтриване.

## **Възпроизвеждане на iPod**

Можете да слушате аудио съдържание, запазено в iPod, на тази система.

## **1** Свържете iPod към порта  $\Leftarrow$  А **или В.**

#### **2 Натиснете USB A или USB B.** "iPod" светва на дисплея.

 $\text{W12-GROOWE} \quad \begin{array}{ccc} \langle e^{\text{S}} \rangle & \langle e^{\text{S}} \rangle & \langle e^{\text{S}} \rangle & \langle \ldots \rangle \\ \end{array} \quad \text{and} \quad \text{W11}$ rica a

i $P$  o d

## **3 Натиснете .**

## **4 Завъртете MASTER VOLUME (или натиснете VOLUME +/- на устройството за дистанционно управление), за да настроите нивото на силата на звука.**

#### **Забележки**

- Когато свържете iPod към устройството, iPod устройството автоматично се включва, ако активирате системата.
- Преди да изключите iPod устройството, натиснете пауза при възпроизвеждане.
- За да промените силата на звука, използвайте VOLUME +/-. Нивото на силата на звука не се променя, дори когато го регулирате на iPod устройството.
- За да използвате iPod устройство, се обърнете към ръководството за експлоатация.
- Sony не носи отговорност в случай, че данните, записани на iPod устройството, бъдат загубени или повредени, когато използвате iPod с това устройство.
- Възможно е някои iPod операции да не се извършат, като използвате бутони на устройството или на устройството за дистанционно управление.
- В зависимост от свързания iPod операциите може да се различават.
- Когато изберете iPod, не можете да избирате "REP" или "REP1".
- Можете да извършвате единствено 1 USB нормално възпроизвеждане, ако сте избрали iPod.

## **Други операции**

Можете да контролирате вашия iPod със следните бутони на устройството или устройството за дистанционно управление.

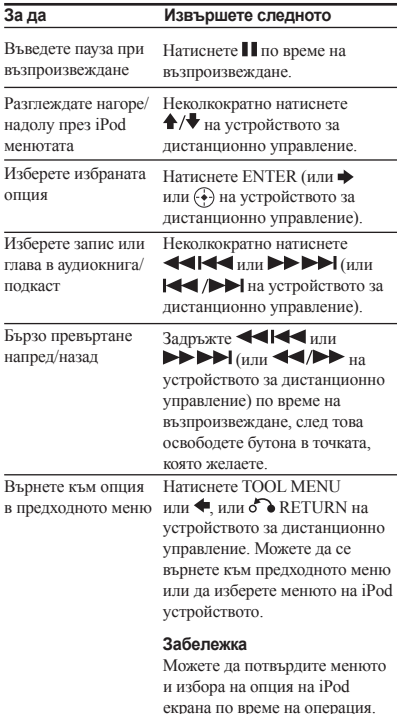

#### Съвет

• Следните бутони на устройството или устройството за дистанционно управление имат подобни функции като тези на iPod устройството (освен iPod Touch).

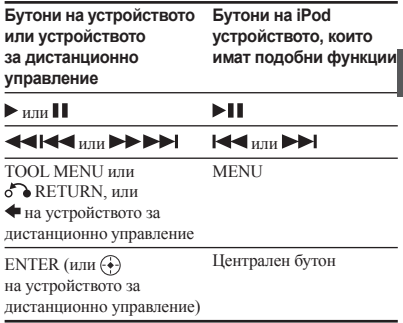

• Натиснете и задръжте  $\bigtriangleup$  или  $\bigtriangledown$  на устройството за дистанционно управление, които имат подобни функции на завъртането на централния бутон ба iPod устройството по посока или обратна на часовниковата стрелка.

## **За да използвате системата като зарядно устройство за батерията**

Можете да използвате системата като зарядно устройство за батерии на iPod устройството, докато системата е включена.

Зареждането започва, когато iPod устройството е включено към USB портовете. Състоянието на зареждането се извежда в екрана на iPod устройството. За подробности вижте ръководството за експлоатация на вашия iPod.

## **За да спрете зареждането на iPod устройството**

Изключете iPod устройството. Когато системата бъде изключена, зареждането спира.

## **Използване на допълнително аудио оборудване**

- **1 Свържете допълнителен аудио компонент към PC IN L/R жаковете, като използвате аудио кабел (не е приложен в комплекта).**
- **2 Завъртете MASTER VOLUME (или натиснете VOLUME – на устройството за дистанционно управление), за да намалите силата на звука.**

## **3 Натиснете, за да изберете PC функция**

Натиснете FUNCTION (RM-AMU053) или неколкократно натиснете FUNCTION +/- (RM-AMU054).

- **4 Започнете да възпроизвеждате от свързания компонент.**
- **5 Завъртете MASTER VOLUME (или натиснете VOLUME +/- на устройството за дистанционно управление), за да настроите нивото на силата на звука.**

## **Настройки на звука**

#### **За да прибавите звуков ефект**

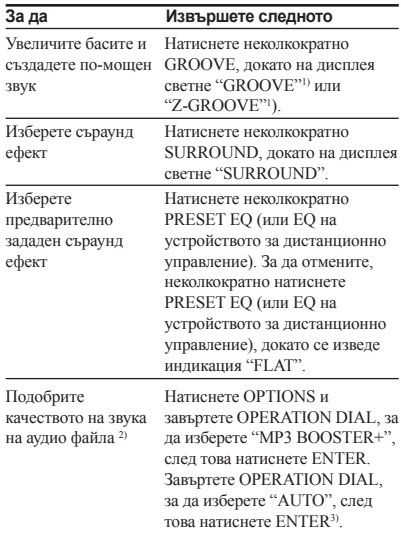

1) Силата на звука се превключва в режим на захранване и кривата на еквалайзера се променя.

- <sup>2)</sup> Тази функция работи само по време на USB и CD функция.
- 3) Индикацията "BOOSTER" светва на дисплея, когато включите ефекта MP3 BOOSTER+.

## **За да включите субуфера (Само за MHC-GTZ5, MHC-GTZ4 / GTZ4i, MHC-GTZ3 / GTZ3i и LBT-GTZ4i)**

Неколкократно натиснете SUBWOOFER, докато индикаторът SUBWOOFER на устройството светне. Ако по-късно изключите субуфера, повторете тази процедура, докато индикаторът SUBWOOFER на устройството се изключи. Силата на звука на субуфера е свързана към предните високоговорители.

# Основни операции **Основни операции**

## **Промяна на дисплея**

## **1 Натиснете OPTIONS.**

## **2 Завъртете OPERATION DIAL, за да изберете опцията, която желаете.**

#### **ILLUM**

Променя осветяването на MASTER VOLUME.

## **M-BACKLIGHT (Измерване**

**на задното осветяване)**

Променя начина на измерване на задното осветяване.

#### **MTR POINTER (Указател за измерване)**

Променя указателя за измерване

**DISPLAY (Дисплей на предния панел)** Променя модела на дисплея на предния панел.

## **3 Натиснете ENTER.**

- **4 Завъртете OPERATION DIAL, за да изберете настройката, която желаете, след това натиснете ENTER.**
- **5 Повторете стъпки от 2 до 4, за да извършите други настройки.**

**За да излезете от менюто OPTIONS** Отново натиснете OPTIONS.

## **За да се върнете към предходния дисплей**

Натиснете RETURN.

## **Промяна на режима на дисплея**

## **Неколкократно натиснете DISPLAY, докато системата е изключена.**

#### **Демонстрация**

Дисплеят се променя и индикаторът започва да мига, дори когато системата е изключена.

#### **Няма дисплей (Режим на пестене на енергия)**

Дисплеят се изключва, за да спести заряд. Таймерът и часовникът продължават да работят. Не можете да включите системата, като натиснете функционалните бутони.

#### **Часовник**

Извежда се дисплеят с часовника.

Дисплеят с часовника автоматично преминава в режим на пестене на енергия след 8 секунди.

## **Промяна на информацията на дисплея**

## **Неколкократно натиснете DISPLAY, когато системата е включена.**

За AUDIO CD, можете да прегледате общото времетраене и оставащото времетраене, докато възпроизвеждате запис, а също можете да прегледате и общото времетраене, докато устройството е в режим стоп.

За аудио файлове, можете да прегледате времето за възпроизвеждане, имената на файловете и папките. Също така, можете да прегледате и информацията за заглавието, изпълнителя и албума, която е запазена в самите файлове.

**Продължава**

#### **Забележки за информацията на дисплея**

- Символи, които не могат да се изведат, се изписват като " ".
- Следната информация не се извежда правилно:
	- Общо времетраене на аудио файл, кодиран с VBR.
	- Имена на папки и файлове, които не отговарят на формата с разширение ISO9660 Level 1, Level 2 или Joliet.
- Извежда се ID3 tag информация за МР3 файлове, когато се използва ID3 версия 1 и 2. (Дисплеят с ID3 tag информацията версия 2 е с приоритет, когато използвате ID3 tag версия 1 или 2 за един МР3 файл.)

## **Използване на дисплея за измерване**

Можете лесно да прегледате информацията чрез дисплея за измерване, като например ниво на музикалния източник.

#### **Неколкократно натиснете METER MODE, за да изберете модел на дисплея.**

Осветяването, дисплеят за измерване на задното осветяване, дисплеят с указателя за измерване и дисплеят на предния панел се променят в зависимост от модела на дисплея, който сте избрали.

## Други операции **Други операции**

## **Други операции**

## **Създаване на ваша собствена програма**

**- Режим Програмирано възпроизвеждане**

## **1 Изберете желаната функция.**

#### **CD функция**

Натиснете CD, за да изберете CD функция. (Натиснете CD (RM-AMU053) или неколкократно натиснете FUNCTION+/- (RM-AMU054), за да изберете CD функция на устройството за дистанционно управление).

#### **USB функция**

Натиснете  $\overline{\phantom{a}}$  USB  $\overline{\phantom{a}}$  за да изберете USB функция. (Натиснете USB (RM-AMU053) или неколкократно натиснете FUNCTION+/- (RM-AMU054), за да изберете USB функция на устройството за дистанционно управление).

**2 Когато устройството <sup>е</sup> <sup>в</sup> режим стоп, неколкократно натиснете PLAY MODE на устройството за дистанционно управление, докато се изведе индикация "PGM".**

## **3 Изберете източника, който желаете.**

#### **CD функция**

Натиснете един от бутоните DISC  $1 \sim 3$  (или DISK SKIP на устройството за дистанционно управление), за да изберете диск.

#### **USB функция**

Натиснете USB A/B (или неколкократно натиснете USB SELECT на устройството за дистанционно управление), за да изберете допълнително USB устройство, свързано към порта  $\leftrightarrow$  А или  $\leftrightarrow$  В.

## **4 (За аудио файлове) Неколкократно натиснете FOLDER +/-, докато желаната папка се изведе на дисплея.**

За да програмирате всички аудио файлове в избрана папка, преминете към стъпка 6.

## **5 Изберете запис или файл, който да програмирате.**

 $H_{\text{E}}$ неколкократно натиснете  $H_{\text{E}}$ или  $\blacktriangleright$   $\blacktriangleright$   $\blacktriangleright$   $\blacktriangle$  (или  $\blacktriangleright$   $\blacktriangleleft$  / $\blacktriangleright$   $\blacktriangleright$   $\blacktriangleright$   $\blacktriangleleft$   $\blacktriangleleft$  / $\blacktriangleright$   $\blacktriangleright$   $\blacktriangleleft$   $\blacktriangleleft$  / $\blacktriangleright$   $\blacktriangleright$   $\blacktriangleleft$   $\triangleleft$   $\blacktriangleleft$  / $\triangleright$   $\blacktriangleright$   $\triangleleft$   $\triangleleft$   $\triangleleft$   $\blacktriangleleft$  / $\triangleright$   $\triangleleft$   $\triangleleft$  / $\$ дистанционно управление), докато на дисплея се

изведе желаният номер на записа или файла.

Номер на отделението за Избран запис или номер на файла

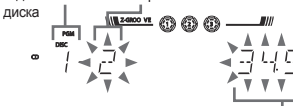

Общо време за възпроизвеждане на програмата (включително избрания запис или файл)

## **6 Натиснете ENTER (или (RM-AMU054) на устройството за дистанционно управление).**

Записите, файловете или папките се програмират. Номерът на програмираната стъпка се извежда на дисплея.

## **7 За да програмирате допълнителни папки, записи или файлове.**

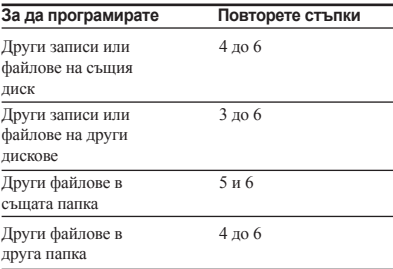

## **8 Натиснете .**

Програмното възпроизвеждане започва.

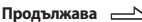

## **За да програмирате записи или файлове, като използвате OPERATION DIAL**

- 1 Извършете стъпки 1 до 3 от "Създаване на ваша собствена програма".
- 2 Само за аудио файлове Завъртете OPERATION DIAL, за да изберете желаната папка, след това натиснете ENTER.
- 3 Завъртете OPERATION DIAL, за да изберете желания запис или файл.

## 4 Натиснете ENTER.

Номерът на програмните стъпки се извежда на дисплея.

## **Други операции**

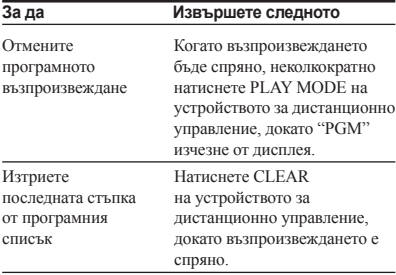

#### **Забележки**

(само за CD функция)

• Програмният списък се изчиства, когато извадите диска.

(само за USB функция)

- Програмният списък се изчиства, когато:
	- Извършвате операция по изтриване.
	- Извадите USB устройство от порта «+ А или В.
	- Превключите избора на USB паметта.

#### **Съвети**

- Програмата, която сте създали, остава в паметта на системата, дори след като сте я възпроизвели. Натиснете , за да възпроизведете отново същата програма.
- Ако вместо общото времетраене по време на програмиране се изведе "--.--", това означава, че: - Общото времетраене е надвишило 100 минути.
	- Програмирали сте аудио файл
	- Настоящият диск е DATA-CD или USB

## **Настройка на радио станции**

Можете да настроите вашите любими радио станции и да ги възпроизвеждате, като избирате съответния номер за станция.

За тази операция използвайте бутоните на устройството за дистанционно управление.

**1 Задайте желаната станция (вижте "Слушане на радио" (стр. 19)).**

## **2 Натиснете TUNER MEMORY.**

На дисплея мига номер на станцията. Станциите се запазват, започвайки от номер 1.

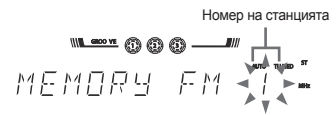

## **3 Неколкократно натиснете +/-, за да изберете желания номер на станция.**

Ако на съответния номер има вече зададена друга станция, първата зададена станция се заменя от новата станция.

## **4 Натиснете ENTER (RM-AMU053) или (RM-AMU054).**

На дисплея се извежда "COMPLETE". Станцията се запазва.

## **5 Повторете стъпки от 1 до 4, за**

**да запазите и други станции.** Можете да настроите до 20 FM и 10 AM станции.

**6 За да изведете настроените радио станции, неколкократно натиснете TUNNING MODE, докато се изведе съобщението "PRESET"; след това неколкократно натиснете +/-, за да изберете желания номер на станцията.**

## **Използване на система за радио данни (RDS)**

## **(Само за европейските модели)**

## **Какво е системата за радио данни?**

Системата за радио данни (RDS) е услуга за предаване на сигнала, която позволява на радио станциите да изпращат допълнителна информация заедно с обикновения програмен сигнал. Тунерът предлага удобни RDS услуги, като например име на станцията и вид на програмата. RDS е услуга само за FM радио станциите.\*

#### **Забележка**

Възможно е RDS да не работи правилно, ако станцията, която сте настроили, не изпраща правилно RDS сигнала или ако приемането е лошо.

\* Не всички FM станции предлагат услугата RDS, както и видът на предлаганата услугата може да се различава. Ако не сте запознат с RDS системата, проверете в местните радио станции за подробности относно RDS услугите, които предлагат.

## **Приемане на RDS предавания**

**Просто изберете станцията от FM скалата.**

Когато настроите станция, която предлага услугата RDS, името на станцията се изписва на дисплея.

## **За да проверите RDS информацията**

#### **Неколкократно натиснете DISPLAY, докато приемате RDS станция.**

На дисплея се извежда RDS информация.

## **Създаване на ваш собствен звуков ефект**

Можете да увеличите или намалите нивата на определени честотни обхвати или да изберете съраунд ефект и да запазите настройката като потребителския еквалайзер в паметта.

**1 Неколкократно натиснете EQ BAND, за да изберете честотата, и след това завъртете OPERATION DIAL, за да регулирате нивото на еквалайзера. Повторете тази операция за всяка честота, която желаете да регулирате.**

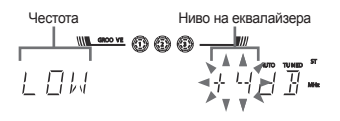

## **2 Натиснете ENTER (RM-AMU053) или (RM-AMU054).**

Извежда се индикация "USER EQ" и настройката се запазва в паметта.

## **За да изведете настройката за потребителски еквалайзер**

Неколкократно натиснете PRESET EQ (или EQ на устройството за дистанционно управление), докато се изведе индикация "USER EQ".

## **За да отмените звуковия ефект**

Неколкократно натиснете PRESET EQ (или EQ на устройството за дистанционно управление), докато се изведе индикация "FLAT".

## **Кареоке**

Можете да пеете заедно с музикален съпровод, който да възпроизвеждате на тази система.

- **1 За да намалите силата на звука на микрофона, завъртете MIC LEVEL на устройството в положение MIN.**
- **2 Свържете допълнителен микрофон към жака MIC на устройството.**
- **3 Започнете възпроизвеждане на музика.**

## **4 Завъртете MIC LEVEL на устройството, за да регулирате нивото на силата на звука на микрофона.**

Ако се получи микрофония (свистене), намалете силата на звука, отдалечете микрофона от високоговорителите или го обърнете на друга страна.

След като приключите, изключете микрофона от жака MIC на устройството.

## **Използване на таймерите**

Системата предлага 3 функции с таймера. Не можете да включете едновременно таймерите за самостоятелно изключване и възпроизвеждане. Ако зададете настройки за таймерите за запис и възпроизвеждате заедно с таймера за самостоятелно изключване, таймерът за самостоятелно изключване е с приоритет.

## **Таймер за самостоятелно изключване**

Можете да заспивате на музика. Тази функцията работи, дори когато не сте сверили часовника.

#### **Неколкократно натиснете SLEEP на устройството за дистанционно управление.**

Всеки път, когато натиснете бутона, дисплеят с минутите (времето за изключване) се променя както следва:

 $90$ MIN  $\rightarrow$  80MIN  $\rightarrow$  70MIN  $\rightarrow$  ...  $\rightarrow$  10MIN  $\rightarrow$  OFF

## **Други операции**

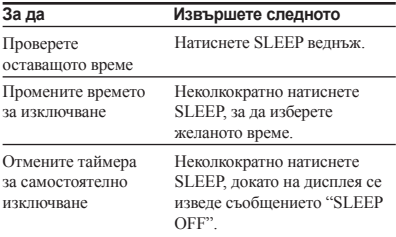

## **Таймер за възпроизвеждане/ запис**

Уверете се, че сте сверили часовника. За тази операция използвайте бутоните на устройството за дистанционно управление.

#### **Таймер за възпроизвеждане:**

Можете да се събуждате в предварително зададено от вас време от записи на диск, от тунера или звук от допълнително USB устройство.

#### **Таймер за запис:**

Можете да прехвърляте музика от радио станция на USB устройство в предварително зададено от вас време.

#### **1 Подгответе източника на звук. Таймер за възпроизвеждане**

Подгответе източника за звук и след това натиснете VOLUME +/-, за да регулирате нивото на силата на звука.

За да започнете възпроизвеждане от определен запис или файл, създайте ваша собствена програма (стр. 33).

**Таймер за запис** Настройте радио станцията (стр. 34).

**2 Натиснете CLOCK/TIMER SET (RM-AMU053) или TIMER MENU (RM-AMU054).**

## **3 Натиснете (RM-**

**AMU053) или неколкократно натиснете (RM-AMU054), за да изберете "PLAY SET" или "REC SET"; след това натиснете ENTER (RM-AMU053) или (RM-AMU054).**

На дисплея се извежда индикация "ON" и индикацията за часа започва да мига.

## **4 Задайте времето за стартиране на възпроизвеждането.**

Неколкократно натиснете **(SAM-** (RM-AMU053) или  $\blacktriangleright$  / ↑ (RM-AMU054), за да зададете часа, и след това натиснете ENTER (RM-AMU053) или (+) (RM-AMU054). Индикацията за минутата мига. Използвайте процедурата по-горе, за да зададете минутите.

## **5 Използвайте същата**

**процедурата като описаната в стъпка 4, за да зададете времето, в което да спре възпроизвеждането или записа.**

**6 Изберете източника на звук или подгответе USB устройство.**

#### **Таймер за възпроизвеждане**

Натиснете  $\left(\bigstar\right)$  / $\left(\text{RM-AMU053}\right)$  или неколкократно натиснете  $\blacktriangleright$  /  $\blacklozenge$  (RM-AMU054), докато се изведе желаният източник на звук, и след това натиснете ENTER (RM-AMU053) или (RM-AMU054). Дисплеят показва настройките на таймера.

#### **Таймер за запис**

Свържете USB устройство към порта <sup>«</sup> В на устройството. Дисплеят показва настройките на таймера.

## **7 Натиснете , за да изключите системата.**

## **За да зададете таймера за запис, като използвате бутоните на устройството (REC TIMER)**

1 Включете предварително настроена станция (стр. 34).

#### 2 Натиснете REC TIMER. Извежда се индикация "ON" и индикацията за час мига.

- 3 Завъртете OPERATION DIAL, за да зададете часа, и след това натиснете ENTER. Индикацията за минута мига. Използвайте процедурата по-горе, за да зададете минутите.
- 4 Използвайте същата процедура като описаната в стъпка 3, за да зададете времето, в което да спрете записа. На дисплея се извеждат настройките за таймера.
- 5 Свържете USB устройство, на което ще прехвърляте, към порта «+ В на устройството.
- 6 Натиснете  $\mathbb{I}/\dot{\mathbb{O}}$ , за да изключите системата.

## **За да включите или отново да проверите таймера**

#### **Устройство:**

Натиснете REC TIMER, завъртете OPERATION DIAL, докато се изведе съобщението "REC SELECT" и след това натиснете ENTER.

#### **RM-AMU053:**

Натиснете CLOCK/TIMER SELECT, неколкократно натиснете  $\blacktriangleleft$  /  $\blacktriangleright$   $\blacktriangleright$   $\blacktriangleright$  докато се изведе съобщението "PLAY SELECT" или "REC SELECT"; след това натиснете ENTER.

#### **RM-AMU054:**

Натиснете TIMER MENU, за да изберете "TIMER SELECT", след това натиснете . Неколкократно натиснете  $\blacklozenge$  / $\blacklozenge$ , докато се изведе "PLAY SELECT" или "REC SELECT"; след това натиснете  $\bigodot$ 

## **За да отмените таймера**

**38** BG Повторете същата процедура като описаната по-горе, докато се изведе "TIMER OFF", и натиснете ENTER (RM-AMU053 или на устройството) или (+) (RM-AMU054).

## **За да промените настройката**

Започнете отново от стъпка 1.

#### **Съвети**

- Системата се включва преди зададеното време. Ако системата е включена в предварително зададеното време или на дисплея мига индикация "STANDBY", таймерът за възпроизвеждане и таймерът за запис няма да възпроизвеждат или записват.
- Настройката за таймера за възпроизвеждане остава, докато не я отмените ръчно.
- Силата на звука е намалена до минимум по време на запис с таймера за запис.
- Таймерът за запис автоматично се отменя след като се активира функцията за таймера за запис бъде.
- Таймерът за възпроизвеждане не се активира в зависимост от състоянието на свързания iPod.
- Уверете се, че iPod устройството не се възпроизвежда, когато използвате таймера за възпроизвеждане.

## **Допълнителна информация**

## **Видове проблеми и тяхното отстраняване**

Ако се получи проблем с вашата система, извършете следното:

- 1 Уверете се, че захранващият кабел и кабелите на високоговорителите са правилно и здраво свързани.
- 2 Открийте проблема в списъка с проблеми по-долу и предприемете съответните мерки за

## отстраняването му.

Ако проблемът продължава, свържете се с найблизкия сервиз на Sony.

Обърнете внимание, че ако в процеса на поправка на устройството се наложи подмяна на части, то е възможно старите части да бъдат задържани в сервиза.

## **Когато индикаторът мига**

Незабавно изключете захранващия кабел и проверете следното.

- Дали вашата система има селектор за напрежението и дали той е зададен в правилна позиция?
- Дали използвате само приложените високоговорители?
- Дали + и кабелите на високоговорителите не са дали на късо?
- Дали нещо не блокира вентилационните отвори от горната или задната страна на системата?

След като проверите горните положения, свържете отново захранващия кабел и включете системата. Ако индикаторът STANDBY все още мига или причината за проблема все още не може да бъде открита, се свържете с най-близкия сервиз на Sony.

## **Общи характеристики**

#### **Дисплеят започва да мига веднага щом включите захранващия кабел, дори ако не сте включили системата.**

• Натиснете веднъж DISPLAY, докато системата е изключена. Извежда се режимът на демонстрация.

#### **Настройката за таймера или часовника е отменена.**

• Кабелът на захранването е изключен или токът е изгаснал. Отново извършете "Настройка на часовника" (стр. 16). Ако сте задали таймер, извършете операциите, описани в "Използване на таймерите" (стр. 36).

#### **На дисплея се извежда индикация "-- --:-- --".**

- Часовникът не е сверен. Сверете часа (стр. 16).
- Токът е спрял. Отново сверете часовника (стр. 16) и настройките на таймера (стр. 36).

#### **Не се чува звук.**

- Завъртете MASTER VOLUME по посока на часовниковата стрелка (или неколкократно натиснете VOLUME + на устройството за дистанционно управление).
- Слушалките са свързани към жака PHONES.
- Проверете връзките на високоговорителите (стр. 15).
- Няма аудио изходен сигнал, когато записвате с таймера.

#### **От субуфера не се чува звук.**

• Уверете се, че субуферът е свързан здраво и правилно към устройството .

#### **Няма звук от микрофона**

- Завъртете MASTER VOLUME по посока на часовниковата стрелка (или неколкократно натиснете VOLUME + на устройството за дистанционно управление) или завъртете MIC LEVEL по посока на часовниковата стрелка, за да регулирате силата на звука на микрофона.
- Уверете се, че микрофонът е свързан правилно към MIC жака.

#### **Звукът идва от един канал или силата на звука от левия и десния високоговорител не е балансирана.**

- Поставете високоговорителите симетрично.
- Свържете само приложените високоговорители.

#### **Появява се жужене или шум.**

- Телевизорът или видерекордерът са поставени твърде близо до устройството. Преместете устройството далеч от телевизора или видеорекордера.
- Преместете системата далеч от източника на шум.
- Свържете системата към различен контакт.
- Поставете противошумов филтър (продава се отделно) към линията на захранването.
- Изключете електрическото оборудване, което се намира в близост.

#### **Таймерът не работи.**

- Проверете настройката за таймера и задайте правилното време (стр. 36).
- Отменете функцията за таймера за автоматично изключване (стр. 36).
- Не можете да изберете едновременно таймер за възпроизвеждане и запис.

#### **Устройството за дистанционно управление не работи.**

- Отстранете препятствието между устройството за дистанционно управление и сензора на устройството, и поставете системата по-далеч от флуоресцентното осветление.
- Приближете устройството за дистанционно управление до системата.
- Насочете устройството за дистанционно управление към датчика на системата.
- Сменете батериите (R6/размер АА)
- Преместете устройството далеч от флуоресцентно осветление.

#### **Получава се микрофония.**

- Намалете нивото на силата на звука.
- Преместете микрофона по-далеч от високоговорителите или променете посоката на микрофона.

## **Плейър**

#### **Отделението за диска не се отваря и на дисплея се извежда индикация "LOCKED".**

• Консултирайте се с най-близкия доставчик на Sony или местен сервиз на Sony.

#### **Отделението за диска не се затваря.**

- Заредете диска правилно.
- Винаги затваряйте отделението за диска, като натискате  $\triangle$  OPEN/CLOSE. Не натискайте насила отделението за диска, за да го затворите, защото това може да причини неизправност.

#### **Дискът не се изважда.**

- Не можете да извадите диска по време на CD-USB синхронизиран трансфер или REC 1 прехвърляне. Натиснете , за да отмените прехвърлянето, след това натиснете <sup>1</sup> OPEN/CLOSE, за да извадите диска.
- Консултирайте се с най-близкия доставчик на Sony.

#### **Възпроизвеждането не започва.**

- Отворете отделението за диска и проверете дали е поставен диск.
- Почистете диска (стр. 47).
- Отново заредете диска.
- Заредете диск, който може да се възпроизвежда от системата (стр. 47).
- Заредете диска в отделението, като внимавате етикетът да сочи нагоре.
- Извадете диска и избършете влагата от него, след това оставете системата включена за няколко часа, докато влагата се изпари.
- Натиснете , за да започнете възпроизвеждане.

#### **Звукът прескача.**

- Почистете диска (стр. 47).
- Заредете диска отново.
- Преместете системата на място, което не е подложено на вибрации (например на стабилна поставка).
- Преместете високоговорителите далеч от системата или ги поставете на отделни поставки. Когато слушате записи с голяма сила на звука, вибрациите от високоговорителите може да причинят прескачане на звука.

# Допълнителна информация **Допълнителна информация**

#### **Възпроизвеждането не започва от първия запис.**

• Системата е в режим на програмирано или разбъркано възпроизвеждане. Неколкократно натиснете PLAY MODE на устройството за дистанционно управление, докато "ALL DISC", "1DISC" или "<sup>1</sup>" светнат на дисплея.

#### **МР3 файлът не може да бъде възпроизведен.**

- МР3 файлът не е записан във формат, който отговаря на ISO 9660 Ниво 1/Ниво 2 или Joliet (разширен формат).
- МР3 файлът няма разширение ".mp3".
- МРЗ файлове с формат, различен от MPEG 1 Audio Layer 3, не могат да се възпроизвеждат.
- Системата може да възпроизвежда до 8 поднива на папките.
- Дискът съдържа повече от 999 папки.
- Дискът съдържа повече от 999 МР3 файла.
- МР3 файловете в МР3 PRO формат не могат да се възпроизвеждат.

#### **Стартирането на възпроизвеждане на MP3 аудио записите отнема повече време отколкото стартирането на възпроизвеждане на другите записи.**

- След като системата прочете всички записи на диска, възпроизвеждането може да отнеме повече време от обикновено, ако:
	- броят на албумите или записите на диска е много голям.
	- дървовидната структура на албумите и записите е много сложна.

#### **Символите в заглавието на папката, записа, файла и ID3 tag не се извеждат правилно.**

- Използвайте диск, който съответства с ISO9660 Level 1/Level 2 или Joliet (разширен формат).
- ID3 tag не е версия 1 (1.0/1.1) или версия 2 (2.2/2.3)
- Символите, които могат да се възпроизведат от системата, са както следва:
	- Горен регистър (A до Z)
	- Цифри (0 до 9)
	- Символи (<> \* +, ?/ [ ]\ \_)

Всички други символи може да не се изведат правилно.

## **USB устройство**

#### **Не можете да започнете запис от USB устройството.**

- Възможно е да се е получил следният проблем.
	- USB устройството е пълно.
	- Броят на файловете и папките на USB
	- устройството е достигнал лимита си.
	- USB устройството е защитено от запис.
	- USB устройството не е свързано към порта -- В.

#### **Трансферът на данни спира преди да е приключил.**

- Използвате USB устройство, което не се поддържа от системата. Обърнете се към "USB устройства, съвместими с тази система" (стр. 52), за да се запознаете с видовете устройства, които се поддържат от системата.
- USB устройството не е форматирано правилно. Обърнете се към ръководството за експлоатация на USB устройството за начина на форматиране.
- Изключете системата и USB устройството. Ако USB устройството има ключ на захранването, изключете USB устройството и отново го включете, след като го извадите от системата. След това отново извършете прехвърлянето.
- Ако повторите записа и изтриването много пъти, структурата на файловете в USB устройството се фрагментира. Обърнете се към ръководството за експлоатация, приложено към USB устройството, за да се запознаете с начините за справяне с този проблем.

#### **Прехвърлянето на USB устройството показва грешка.**

- Използвате USB устройство, което не се поддържа. Вижте "USB устройства, които се поддържат от системата" (стр. 52) за видовете устройства, които се поддържат от системата.
- USB устройството е било извадено или захранването е било изключено по време на запис. Изтрийте частично записания файл и отново извършете записа. Ако проблемът продължи, възможно е USB устройството да е повредено. Обърнете се към ръководството за експлоатация, приложено към USB устройството, за да се запознаете с начините за справяне с този проблем.
- Изключете системата и изключете USB устройството. Ако USB устройството има ключ на захранването, изключете USB устройството и отново го включете след като го извадите от системата. След това отново извършете записа.

#### **Аудио файловете и папките на USB устройството не могат да бъдат изтрити.**

- Проверете дали защитата от запис на USB устройството не е включена.
- USB устройството е било извадено или захранването е било изключено по време на запис. Изтрийте частично записания файл и отново извършете записа. Ако проблемът продължи, USB устройството може да е повредено. Обърнете се към ръководството за експлоатация, приложено към USB устройството, за да се запознаете с начините за справяне с този проблем.

#### **Използвате ли USB устройство, което се поддържа?**

- Ако свържете USB устройство, което не се поддържа, това може да доведе до следните проблеми. Вижте "USB устройства, съвместими с тази система" (стр. 52), за да се запознаете с видовете устройства, които се поддържат от системата.
	- USB устройството не се разпознава.
	- Имената на папките или файловете не се извеждат на тази система.
	- Възпроизвеждането не е възможно.
	- Звукът прескача.
	- Има смущения.
	- Звукът се извежда със смущения
	- Записът спира преди да е приключил.

#### **Извежда се индикация "OVER CURRENT".**

• Появил се е проблем с нивото на напрежението на електрическата мрежа от порта  $\leftrightarrow$  А или  $\leftrightarrow$  В. Изключете системата и USB устройството от порта  $\leftarrow$  А или  $\leftarrow$  В. Уверете се, че с USB устройството няма проблем. Ако този дисплей продължава да се извежда, се свържете с най-близкия доставчик на Sony.

#### **Няма звук.**

• USB устройството не е свързано правилно. Изключете системата и след това отново свържете USB устройството; после включете системата и проверете дали индикаторът "USB A" или "USB B" светва на дисплея.

#### **Звукът съдържа смущения или прескача.**

- Изключете системата и слел това отново включете USB устройството.
- Музикалните данни съдържат смущения. Възможно е шумът да се е генерирал по време на записа. Изтрийте записа и опитайте отново.

#### **USB устройството не може да бъде свързано към порта А или В.**

• USB устройството е свързано наобратно. Свържете USB устройството в правилната посока.

#### **Съобщението "READING" се извежда за твърде дълго време или възпроизвеждането отнема повече време.**

- Възможно е процесът по разчитането да отнеме известно време в следните случаи:
	- Ако на USB устройството се съдържат много папки или файлове.
	- Ако структурата на файла е крайно сложна.
	- Ако сте надвишили капацитета на паметта.
	- Ако вградената памет е фрагментирана.
	- Ето защо препоръчваме да следвате тези насоки.
	- Общият брой папки на USB устройството да бъде 1000 или по-малко;
	- Общият брой файлове в папка да бъде 150 или по-малко;
	- Общ брой файлове на USB устройство: 3000 или по-малко.

#### **Неправилен дисплей.**

- Прехвърлете отново музикалните данни към USB устройството, защото е възможно данните, запазени в USB устройството, да са повредени.
- Символите, които могат да се възпроизведат от системата, са както следва:
	- Горен регистър (A до Z)
	- Цифри (0 до 9)
	- Символи (< >  $* + ?/ \sqcap \setminus$ )

Всички други символи може да не се изведат правилно.

#### **USB устройството не се разпознава.**

- Изключете системата, включете отново USB устройството и след това включете системата.
- Свържете USB устройство, което системата може да възпроизвежда (стр. 52).
- USB устройството не работи правилно. Обърнете се към ръководството за експлоатация, приложено към USB устройството, за да се запознаете с начините за справяне с този проблем.

#### **Възпроизвеждането не започва.**

- Изключете системата, изключете и отново включете USB устройството, и след това включете системата.
- Свържете USB устройство, което системата може да възпроизвежда (стр. 52).
- Натиснете , за да започнете възпроизвеждане.

#### **Възпроизвеждането**

#### **не започва от първата песен.**

• Задайте режим на нормално възпроизвеждане.

#### **Аудио файловете не могат да се възпроизвеждат.**

- МР3 файлове, които са в MP3 PRO формат, не могат да се възпроизвеждат.
- Възможно е някои AAC файлове да не се възпроизвеждат правилно.
- WMA файловете в Windows Media Audio Lossless и Professional форматите не могат да се възпроизвеждат.
- USB носителят за съхранение на данни. форматиран с файлова система, различна от FAT16 или FAT32, не се поддържа.\*
- Ако използвате USB носител за съхранение на данни, който е разделен на части, можете да възпроизвеждате само файловете в първата част.
- Възпроизвеждането е възможно до 8 ниво.
- Броят на папките надвишава 1000.
- Броят на файловете в папката е надвишил 150.
- Броят на файловете в USB устройството е надвишил 3000.
- Защитени файлове от пароли и други не могат да се възпроизвеждат.
- \* Тази система поддържа FAT16 и FAT 32. Възможно е някои USB носители за съхранение на данни да не поддържат някои от FAT форматите. За подробности се обърнете към ръководствата за експлоатация, приложени към всеки USB носител, или се свържете с производителя.

## **iPod**

#### **Не се чува звук.**

- Уверете се, че iPod устройството е здраво свързано.
- Уверете се, че iPod устройството възпроизвежда музика.
- Регулирайте силата на звука.
- В зависимост от съдържанието на iPod устройството, възможно е да е необходимо известно време за стартиране на възпроизвеждането.
- Използвате iPod, който не се поддържа. Вижте "iPod устройства, съвместими с тази система" (стр. 54) за поддържаните видове устройства.

#### **Звукът съдържа смущения.**

- Намалете силата на звука
- Задайте "EQ" настройката на iPod устройството в положение "Off" или "Flat".

#### **iPod устройството не може да се зареди.**

• Уверете се, че iPod устройството е здраво свързано.

## **Тунер**

#### **Получава се жужене или шум, или станциите не могат да се получат. (На дисплея мигат "TUNED" или "ST".)**

- Свържете правилно антената.
- Открийте място и ориентация, които осигуряват добро приемане, и след това отново настройте антената.
- Дръжте антените на разстояние от кабелите на високоговорителите, захранващия кабел и USB кабела, за да не се получат смущения.
- Свържете антена, която се продава в търговската мрежа.
- Консултирайте се с най-близкия доставчик на Sony дали приложената АМ антена не е извадена от стойката си.
- Изключете електрическите уреди, намиращи се около системата.

#### **Стерео FM програмата**

#### **не се приема в стерео режим.**

• Неколкократно натиснете FM MODE на устройството за дистанционно управление, докато "MONO" изчезне от дисплея.

## **Измервател**

#### **Указателят за измерване не се движи.**

- Задали сте "MTR POINTER" в положение "OFF" в менюто OPTIONS. Изберете други настройки.
- Режимът на измерване е зададен в положение "METER OFF". Неколкокрано натиснете METER MODE на устройството, за да изберете други режими.
- Слушалките са свързани към жака PHONES. Изключете слушалките.

#### **Дисплеят за измерване е изключен.**

- Задали сте "MTR POINTER" и "M-BACKLIGHT" в положение "OFF" в менюто OPTIONS. Изберете други настройки.
- Режимът на измерване е зададен в положение "METER OFF". Неколкократно натиснете METER MODE на устройството, за да изберете други режими.

#### **Дисплеят за измерване мига.**

- Задали сте "MTR POINTER" и "M-BACKLIGHT" в положение "FLASH" в менюто OPTIONS. Изберете други настройки.
- Режимът на измерване е зададен в положение "EXCITE 1" или "EXCITE 2". Неколкокрано натиснете METER MODE на устройството, за да изберете други режими.

#### **Допълнителни компоненти**

#### **Не се чува звук.**

- Вижте опцията "Няма звук." в "Общи" (стр. 42) и проверете състоянието на системата.
- Свържете правилно компонента (стр. 14), като проверите:
	- дали кабелите са свързани правилно.
	- дали щекерите на кабелите са свързани докрай.
- Включете свързания компонент.
- Обърнете се към ръководството за експлоатация, приложено към свързания компонент, и започнете възпроизвеждане.

#### **За да промените интервала на АМ настройка (Освен за европейския модел)**

Интервалът на АМ настройка по подразбиране е зададен на 9 kHz (или 10 kHz за някои области). Не можете да промените АМ интервала за настройка докато устройството е в режим на пестене на електроенергия.

За тази операция използвайте бутоните на устройството.

## 1 Задайте АМ станция и след това изключете системата.

## 2 Докато задържате ENTER, натиснете  $\mathbb{I}/\langle \cdot \rangle$

Системата автоматично се включва и се извеждат индикация "AM 9K STEP" или "AM 10K STEP". Всички предварително настроени АМ станции се изтриват.

## **За да нулирате интервала, повторете процедурата.**

За да върнете настройките на системата в стойностите й по подразбиране

Ако системата все още не работи правилно, върнете настройките в стойностите им по подразбиране. Не можете да нулирате настройките на системата и да ги върнете в стойностите им по подразбиране, докато устройството е в режим на пестене на електроенергия.

## 1 Изключете захранващия кабел, включете го отново и след това включете системата.

## 2 Натиснете едновременно **,** ENTER и  $\mathbb{I}/\mathbb{I}$

На дисплея се извежда индикация "COLD PRESET".

Всички настройки, които сте направили, като например радио станции, таймери и час, ще бъдат върнати в стойностите си по подразбиране.

## **Съобщения**

Възможно е на дисплея на предния панел да се изведе или да мига някое от следните съобщения, докато системата извършва операция.

## **Диск/Tаймер**

- **LOCKED:** Отделението за диска не се отваря. Свържете се с най-близкия доставчик на Sony.
- **NO DISC:** В отделението няма зареден диск, Или сте заредили диск, който не може да се възпроизвежда с тази система.
- **NO STEP:** Всички програмирани записи или файлове са били изтрити.

**NOT IN USE:** Натиснали сте невалиден бутон.

- **OFF TIME NG:** Началните и крайни времена на таймера за възпроизвеждане и запис съвпадат.
- **PUSH SELECT:** Опитали сте се да сверите часовника или таймера по време на операция с таймера.
- **PUSH STOP:** Опитали сте да извършите операция, която може да се извърши само докато системата е спряна.
- **READING:** Системата чете информация от диска. Някои бутони не работят
- **SET CLOCK:** Натиснали сте CLOCK/TIMER SELECT (RM-AMU053) преди часовникът да е сверен.
- **SET TIMER:** Натиснали сте CLOCK/TIMER SELECT (RM-AMU053) преди таймерът за възпроизвеждане или таймерът за запис да бъдат зададени.
- **STEP FULL:** Опитали сте да програмирате повече от 25 стъпки.
- **UNLOCK:** Функцията за защита от кражба е изключена.

## **USB устройство**

- **DATA ERROR:** Опитали сте да възпроизвеждате файл, който не може да се възпроизведе.
- **DEVICE ERROR:** USB устройството не може да бъде разпознато, или е свързано непознато устройство (стр. 42).
- **DEVICE FULL:** Паметта на USB устройството е пълна.
- **FATAL ERROR:** USB устройството е изключено по време на запис или изтриване, и е възможно да е повредено.
- **FOLDER FULL:** Не можете да прехвърляте повече записи, защото броят на папките на USB устройството е достигнал максималната си стойност.
- **NO DEVICE:** Не е свързано USB устройство.
- **NO MEMORY:** В мобилния телефон не е заредено външно устройство.
- **NO STEP:** Всички програмирани записи или файлове са изтрити.
- **NO TRACK:** В системата е зареден файл, който не може да се възпроизведе.
- **NOT IN USE:** Опитали сте да извършите специфична операция при положение, че операцията е забранена.
- **NOT SUPPORTED:** Свързано е USB устройство, което системата не поддържа, или USB устройството е свързано чрез хъб.
- **OVER CURRENT:** Получило се е надвишаване на волтажа.
- **PROTECTED:** Опитвате се да записвате или изтривате информация на/от защитено USB устройство.
- **PUSH STOP:** Опитвате се да изпълните операция, която може да се извърши само когато системата е спряна.
- **READING:** Системата чете информация от USB устройството. Някои бутони не са достъпни.
- **REC ERROR:** Прехвърлянето не е започнало, спряло е по средата или не може да бъде извършено (стр. 41).
- **STEP FULL:** Опитали сте да програмирате повече от 25 стъпки.
- **TRACK FULL:** Не можете да прехвърляте повече записи, защото броят на файловете на USB устройството е достигнал максималната си стойност.

## **Предпазни мерки**

#### **Дискове, които тази система МОЖЕ да възпроизвежда**

- AUDIO CD
- CD-R/CD-RW (аудио данни/МР3 файлове)

#### **Дискове, които тази система НЕ МОЖЕ да се възпроизвежда**

- CD-ROM лискове
- CD-R/CD-RW дискове, различни от записаните в AUDIO CD формат или МР3 формат, съответстващ със системите ISO 9660 Level 1/Level 2, Joliet или мултисесиен.
- CD-R/CD-RW дискове, записани в мултисесия, които не са завършили правилно сесията.
- CD-R/CD-RW дискове с лошо качество на записа, замърсени или надраскани CD-R/CD-RW дискове или CD-R/CD-RW дискове, записани на несъвместимо записващо устройство.
- CD-R/CD-RW дискове, които не са затворени правилно.
- Дискове, които съдържат файлове, различни от MPEG 1 Audio Layer-3 (MP3) файлове.
- Дискове с нестандартна форма (например правоъгълни, сърцевидни или звездовидни).
- Дискове със самозалепваща се лента, хартия или стикер върху тях.
- Наети или използвани дискове с прикрепена маркировка, на която лепилото излиза отстрани.
- Дискове с етикети, отпечатани с помощта на специално мастило, които са лепкави на допир.

#### **Забележки относно дисковете**

- Преди да заредите диска, почистете го с почистващо парче плат. Почиствайте диска в посока от центъра към периферията.
- Не използвайте разтвори като бензин, разтворител, почистващи препарати, разпространени в търговската мрежа или антистатичен спрей за винилови грамофонни плочи.
- Не излагайте дисковете на пряка слънчева светлина или на източници на топлина (като климатици) и не ги оставяйте в автомобил, паркиран на пряка слънчева светлина.

#### **Относно безопасността**

- Устройството не е изключено от мрежата докато е свързано към контакта дори самото устройство да е изключено от копчето.
- Изключете системата от мрежата от 220 V, ако няма да я използвате за известен период от време. За да изключите захранващия кабел, издърпайте го, като го държите за щекера. Никога не дърпайте самия кабел.
- Ако в системата попадне твърд предмет или течност, изключете устройството и го проверете в сервиз преди по-нататъшна употреба.
- Полменяйте захранващия кабел елинствено в квалифициран сервиз.

#### **Относно поставянето**

- Не поставяйте системата на наклонени повърхности или на места, които са крайно горещи или студени, прашни или замърсени, влажни, без вентилация, подложени на вибрации или изложени на директна слънчева или ярка светлина.
- Бъдете внимателни, когато поставяте системата или високоговорителите върху под, обработен с препарати, тъй като подовата повърхност може да стане на петна или да се обезцвети.
- Ако системата е внесена директно от студено на топло място или е поставена в много влажна стая, по лещите на CD плейъра може да се кондензира влага. Ако това се случи, възможно е системата да не работи правилно. Извадете диска и оставете системата включена за около час, докато влагата се изпари.

#### **Относно прегряването**

- Въпреки че системата се нагрява по време на работа, това не е неизправност.
- Ако използвате системата продължително време и с високо ниво на силата на звука, температурата на повърхността на корпуса се покачва. За да предотвратите изгаряне, не докосвайте корпуса на системата.
- Не покривайте вентилационните отвори.

#### **Система високоговорители**

Високоговорителите не са защитени от магнитни полета и е възможно, ако системата високоговорители бъде поставена близо до телевизор, картината на телевизора да получи смущения. Ако това се случи, изключете телевизора, след което го включете отново след 15 до 30 минути. Ако все още няма подобрение, преместете високоговорителите по-далече от телевизора.

#### **Почистване на корпуса**

За да почистите корпуса, бутоните и панела, използвайте сухо парче мек плат или парче, навлажнено с вода или мек почистващ разтвор. В никакъв случай не използвайте алкохол, бензин или разтворител.

## **Технически характеристики**

## **СПЕЦИФИКАЦИИ НА АУДИО ЗАХРАНВАНЕТО**

ЗАХРАНВАНЕ И ОБША ПОСЛЕЛОВАТЕЛНА ДЕФОРМАЦИЯ: (Само за LBT-GTZ4i)

С 6 ома заряд, двата канала от 120 Hz – 10 kHz; измерени 110 вата на канал, минимално RMS захранване с повече от 0.7 % обща последователна деформация от 250 миливата до измерено захранване.

## **Усилвател**

#### **MHC-GTZ5**

Следните стойности са измерени при захранване За европейския модел:

AC 230 V, 50 Hz За други модели:

AC 120, 220, 240 V, 50/60 Hz

Преден високоговорител Изходно напрежение (измерено): 110 W + 110 W (6 ома при 1 KHz, 1% THD) RMS изходно напрежение (справка): 200 + 200 вата (6 ома при 1 KHz, 10% THD за канал) Субуфер

RMS изходно напрежение (справка): 200 W (6 ома при 100 Hz, 10% THD)

#### **MHC-GTZ4/GTZ4i**

#### **Други модели**

Следните стойности са измерени при захранване За европейския модел: AC 230 V, 50 Hz За други модели: AC 120, 220, 240 V, 50/60 Hz Преден високоговорител Изходно напрежение (справка): 90 + 90 вата (6 ома при 1 KHz, 1% THD) RMS изходно напрежение (справка): 155 + 155 вата (6 ома при 1 KHz, 10% THD за канал)

Субуфер

RMS изходно напрежение (справка): 150 вата (6 ома при 100 Hz, 10% THD)

## **MHC-GTZ3 / GTZ3i**

#### **Други модели**

Следните стойности са измерени при захранване За европейския модел: AC 230 V, 50 Hz За други модели: AC 120, 220, 240 V, 50/60 Hz Преден високоговорител Изходно напрежение (справка): 75 + 75 вата (6 ома при 1 KHz, 1% THD) RMS изходно напрежение (справка): 135 + 135 вата (6 ома при 1 KHz, 10% THD за канал) Субуфер RMS изходно напрежение (справка): 130 вата (6 ома при 100 Hz, 10% THD)

# Допълнителна информация **Допълнителна информация**

#### **MHC-GTZ2/GTZ2i**

#### **Други модели**

Следните стойности са измерени при захранване За европейския модел:

AC 230 V, 50 Hz За други модели:

AC 120, 220, 240 V, 50/60 Hz

Преден високоговорител

Изходно напрежение (справка): 60 + 60 вата (6 ома при 1 KHz, 1% THD) RMS изходно напрежение (справка):  $100 + 100$  вата (6 ома при 1 KHz,  $10\%$  THD за канал)

#### **LBT-GTZ4i**

Следните стойности са измерени при захранване 120 V 60 Hz

Преден високоговорител

RMS изходно напрежение (справка): 185 + 185 вата (на канал 6 ома при 1 KHz, 10% THD)

Субуфер RMS изходно напрежение (справка): 180 вата (6 ома при 100 Hz, 10% THD)

#### **Входове**

PC (AUDIO IN) L/R: волтаж 700 mV импеданс 47 килоома MIC: чувствителност 1mV, импеданс 10 килоома •  $\leftrightarrow$  (USB) порт: Вид А

#### **Изходи**

PHONES: Приема слушалки с 8 или повече ома FRONT SPEAKER: Приема импеданс от 6 ома SUBWOOFER (само за MHC-GTZ5, MHC-GTZ4 / GTZ4i, MHC-GTZ3 / GTZ3i и LBT-GTZ4i): Приема импеданс от 6 ома

## **USB част**

Поддържан битрейт MP3 (MPEG 1 Audio Layer-3): 32 – 320 kbps WMA: 48 – 192 kbps  $AAC: 48 - 320$  kbps Честота МР3 (MPEG 1 Audio Layer-3): 32/44.1/48 kHz WMA: 44.1 kHz AAC: 44.1 kHz Скорост на трансфер Пълна скорост Поддържано USB устройство Mass Storage Class Максимално напрежение 500 mA

## **Плейър**

#### Система

Компакт-дискова аудио система с цифров звук Лазер Полу-проводников лазер

 $(\lambda = 770 - 810$  nm)

Продължителност на емисията: Непрекъсната

Изход на лазера\*: Макс. 44.6 HW\*

\* Този изход е стойността, измерена от разстояние 200 mm от лещите на оптичния блок със 7 mm диафрагма.

Честотен отговор

20 Hz – 20 kHz

- Дължина на вълната
	- 770 810 nm
- Съотношение на сигнала към шума Повече от 90 Db

#### Динамичен обхват

Повече от 88 Db

## **Тунер**

FM стерео, FM/AM тунер

#### **FM тунер**

Обхват на тунера: За среверно-американски и бразилски модели: 87.5 – 108.0 MHz (на стъпки от 100 kHz) За други модели: 87.5 – 108.0 MHz (на стъпки от 50 kHz) Антена: FM водеща антена Терминали за антената: 75 ома небалансирани Средна честота: 10.7 MHz

#### **АМ тунер**

Обхват на тунера Панамерикански и океански модели 530 – 1, 710 kHz (с интервал на настройката зададен в положение 10 kHz) 531 – 1, 710 kHz (с интервал на настройката зададен в положение 9 kHz) Европейски и руски модели 531 – 1, 602 kHz (с интервал на настройката зададен в положение 9 kHz) Други модели: 530 – 1, 610 kHz (с интервал на настройката зададен в положение 10 kHz) 531 – 1, 602 kHz (с интервал на настройката зададен в положение 9 kHz) Антена: АМ кръгова антена, терминал за външна антена Средна честота: 450 kHz

## **iPod**

DC5V 500mA MAX

#### **Високоговорители MHC-GTZ5**

• Преден високоговорител (SS-GTZ5M) Система високоговорители: 3-посочна система, с 3 тела, бас-рефлекс Високоговорители: Субуфер: 150 mm, коничен тип Уфър: 150 mm, коничен тип, Туитър: 40 mm, рогов тип Измерен импеданс: 6 ома Размери (ш/в/д) (Прибл.): 250 х 391 х 285 mm Тегло (Прибл.): 4.9 kg на високоговорител

• Субуфер (SS-WGZ5M) Система високоговорители: 1 тяло, бас-рефлекс Високоговорители: Уфър: 250 mm, коничен тип, Измерен импеданс: 6 ома Размери (ш/в/д) (Прибл.): 318 x 391 x 340 mm Тегло (Прибл.): 7.9 kg **MHC-GTZ4/GTZ4i** • Преден високоговорител (само за европейския модел) (SS-GTZ4M) Преден високоговорител (други модели) (SS-GTZ4) Система високоговорители: 3-посочна система, с 3 тела, бас-рефлекс Високоговорители: Субуфер: 130 mm, коничен тип Уфър: 130 mm, коничен тип, Туитър: 40 mm, рогов тип Измерен импеданс: 6 ома Размери (ш/в/д) (Прибл.): 237 x 361 x 240 mm Тегло: Прибл. 3.9 kg на високоговорител • Субуфер (европейски модел) (SS-WGZ4M) Субуфер (други модели) (SS-WGZ4) Система високоговорители: 1 тяло, бас-рефлекс Високоговорители: Уфър: 200 mm, коничен тип, Измерен импеданс: 6 ома

Размери (ш/в/д) (Прибл.): 265 x 361 x 325 mm Тегло (Прибл.): SS-WGZ4M: 5.4 kg

SS-WGZ4: 5.7 kg

#### **MHC-GTZ3/GTZ3i**

• Преден високоговорител (само за европейския модел с изключение на модела във Великобритания) (SS-GTZ3M) Преден високоговорител (други модели) (SS-GTZ3) Система високоговорители: 2-посочна система, с 2 тела, бас-рефлекс Високоговорители: Уфър: 130 mm, коничен тип, Туитър: 40 mm, рогов тип Измерен импеданс: 6 ома Размери (ш/в/д) (Прибл.): 237 x 361 x 210 mm Тегло: Прибл. 2.9 kg на високоговорител • Субуфер (азиатски модел) (SS-WGZ4M) • Субуфер (европейски модел) (SS-WGZ3M) Субуфер (други модели) (SS-WGZ3) Система високоговорители: 1 тяло, бас-рефлекс Високоговорители: Уфър: 200 mm, коничен тип, Измерен импеданс: 6 ома Размери (ш/в/д) (Прибл.): 265 x 361 x 325 mm Тегло (Прибл.): SS-WGZ3/SS-WGZ3M: 5.4 kg SS-WGZ4: 5.7 kg

#### **MHC-GTZ2 / GTZ2i**

• Преден високоговорител (европейски модел) (SS-GT3M) Преден високоговорител (други модели) (SS-GT3) Система високоговорители: 2-посочна система, с 2 тела, бас-рефлекс Високоговорители: Уфър: 160 mm, коничен тип, Туитър: 40 mm, рогов тип Измерен импеданс: 6 ома Размери (ш/в/д) (Прибл.): 237 x 361 x 210 mm Тегло (Прибл.): 2.9 kg на високоговорител

#### **LBT-GTZ4i**

• Преден високоговорител (SS-GTZ4A) Система високоговорители: 3-посочна система, с 3 тела, бас-рефлекс Високоговорители: Субуфер: 130 mm, коничен тип Уфър: 130 mm, коничен тип, Туитър: 40 mm, рогов тип Измерен импеданс: 6 ома Размери (ш/в/д) (Прибл.): 237 x 361 x 240 mm Тегло (Прибл.) 3.9 kg на високоговорител • Субуфер (SS-WGZ3A) Система високоговорители: 1 тяло, бас-рефлекс Високоговорители: Уфър: 200 mm, коничен тип, Измерен импеданс: 6 ома Размери (ш/в/д) (Прибл.): 265 x 361 x 325 mm Тегло (Прибл.): 5.4 kg

## **Общи характеристики**

Изисквания към захранването Европейски модели: AC 230 V, 50/60 Hz Консумация на енергия MHC-GTZ5: 250 вата MHC-GTZ4 / GTZ4i: 300 вата MHC-GTZ3 / GTZ3i: 280 вата MHC-GTZ2 / GTZ2i: (Бразилски модел) 200 вата MHC-GTZ2 / GTZ2i: (други модели) 190 вата LBT-GTZ4i (Американски модел): 240 вата Размери (ш/в/д) (без високоговорителите) Прибл. 231 x 361 x 430.5 mm Тегло (без високоговорителите): HCD-GTZ5 / GTZ4 / GTZ4i / GTZ3 / GTZ3i: 10.0 kg HCD-GTZ2 / GTZ2i: 8.0 kg Приложени аксесоари: Устройство за дистанционно управление (1) R6 (размер АА) батерии (2) АМ кръгова (1) FM водеща антена (1) Крачета за високоговорителите MHC-GTZ5 / MHC-GTZ4 /GTZ4i / MHC-GTZ3 / GTZ3i / LBT-GTZ4i (12) MHC-GTZ2 / MHC-GTZ2i (8)

Дизайнът и спецификациите са обект на промяна без предупреждение.

- Консумация на енергия в режим на готовност: 0.5 W
- При производството на някои печатни платките не са използвани халогенни огнезащитни агенти.

## **USB устройства, съвместими с тази система**

Можете да използвате с тази система следните Sony USB устройства и Sony Ericsson мобилни телефони.

## **Sony USB устройства**

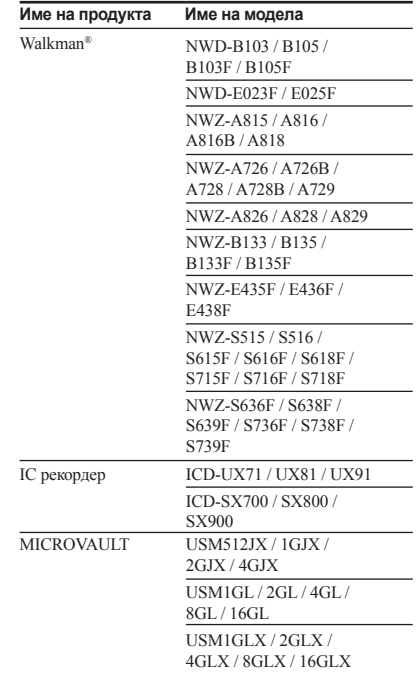

## **Sony Ericsson мобилни телефони**

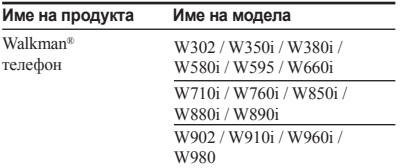

#### **Забележки**

- Съществува малка вероятност операциите по възпроизвеждане или прехвърляне на файлове да прекъснат поради натрупване на статично електричество в системата или USB устройството. В този случай извадете USB устройството и го включете отново; след това опитайте да извършите операцията отначало.
- Не използвайте USB устройства, различни от описаните. Операциите с модели, които не са указани тук, не са гарантирани.
- Операциите не са гарантирани, дори когато използвате описаните USB устройства.
- Възможно е някои от USB устройствата да не могат да бъдат закупени в определени области.
- Когато форматирате USB устройство, уверете се, че сте го форматирали, като използвате самото устройство или специалния софтуер за форматиране, предназначен за това устройство. В противен случай е възможно да не успеете да запишете правилно USB устройството на системата.

#### **Забележки за употреба на Sony Ericsson мобилен телефон**

- Свържете към системата, когато телефонът е включен.
- Докато мобилният телефон е свързан към системата, не зареждайте и не изваждайте картата с памет.
- Когато свързвате към тази система, задайте режим на трансфер на данни на вашия мобилен телефон, за да прехвърляте файлове (Mass Storage). За подробности се обърнете към ръководството за експлоатация, приложено към мобилния телефон.
- Използвайте USB кабела, приложен към мобилния телефон, когато свързвате към системата.
- Някои аудио файлове, поддържани от мобилния телефон, не се поддържат от системата.
- Ако песен, регистрирана в плейлист на мобилния телефон, бъде изтрита от системата, самият плейлист не се изтрива.
- Таймерите за възпроизвеждане и запис не се поддържат в системата.

#### **Забележки за Walkman®**

- Някои аудио файлове, които се поддържат от Sony цифровия музикален плейър, не се поддържат от системата.
- Когато свързвате Sony цифров музикален плейър към системата, уверете се, че го свързвате след като дисплеят "Creating Library" или "Creating Database" е изчезнал от Walkman® устройството.

## **Съвместими iPod модели с тази система**

Можете да използвате следните iPod модели с тази система. Обновете вашия iPod с последната версия на софтуера преди да го използвате.

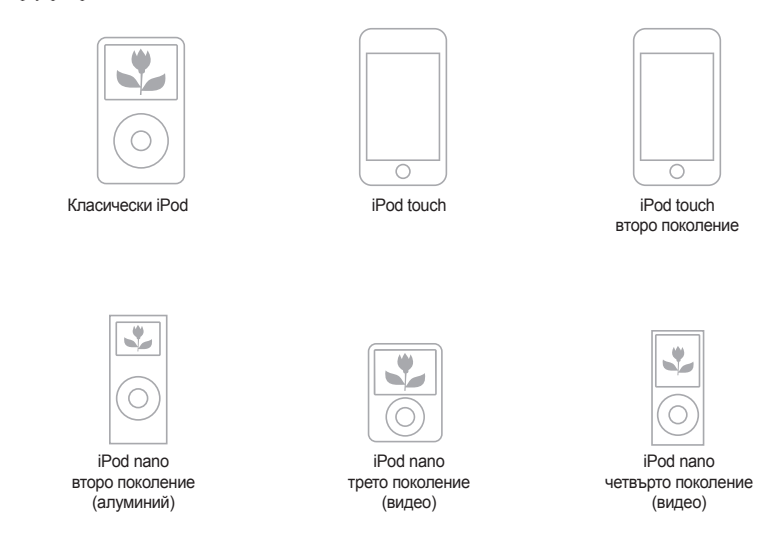

#### **Забележки**

- Sony не носи отговорност в случаите когато данните, записани на iPod, бъдат загубени или повредени, докато използвате iPod, свързан към устройството.
- Този продукт е произведен специфично за работа с iPod и е сертифициран спрямо стандартите за работа с Apple продукти.
- Това устройство не е съвместимо с iPhone.

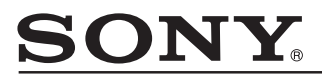

#### http://www.sony.net/

#### Sony Corporation Printed in Czech Republic (EU)

**BG**

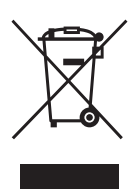

**Изхвърляне на стари електрически и електронни уреди (Приложимо за страните от Европейския съюз и други европейски страни, използващи система за разделно събиране на отпадъци)**

(1) ресурси. За подробна информация относно рециклирането на този продукт, моля, Този символ на устройството или на неговата опаковка показва, че този продукт не трябва да се третира като домашен отпадък. Вместо това, той трябва да бъде предаден в съответните пунктове за рециклиране на електрически и електронни уреди. Изхвърляйки този продукт на правилното място, вие предотвратявате потенциални негативни последици за околната среда и човешкото здраве, които в противен случай могат да се случат при неправилното изхвърляне на продукта. Рециклирането на материалите ще помогне за запазването на естествените свържете се с местния градски офис, службата за изхвърляне на отпадъци или с магазина, от който сте закупили продукта.